# **Варианты заданий по теме MS Excel 2000/2003**

## **Вариант №1.**

**1.** Торговая фирма «Альфа» имеет в своем ассортименте следующий товар: телевизоры, видеомагнитофоны, музыкальные центры, видеокамеры, видеоплееры, аудиоплееры.

Получить ведомость объема продаж и выручки от продаж товара за прошедший год, которая должна включать следующую информацию: наименование товара, цена 1ед.товара, количество проданного товара за каждый месяц года. Требуется найти:

- сумму выручки от продаж каждого вида товара в долларах и рублях за каждый месяц,

- сумму выручки за каждый квартал,

- максимальный, минимальный и средний размер выручки в году.

Построить диаграмму роста объема продаж каждого вида товара за каждый квартал.

**2.** На торговом складе фирмы «Альфа» производится уценка хранящейся продукции. Если продукция хранится на складе дольше 10 месяцев (300 дней), то она уценивается в 2 раза, а если срок хранения превысил 6 месяцев (180 дней), но не достиг 10 месяцев, то — в 1,5 раза.

Получить ведомость уценки товара, которая должна включать следующую информацию: наименование товара, дата приема, дата продажи, срок хранения (дата продажи- дата приема), цена 1 ед.товара до уценки, цена 1 ед. товара после уценки.

Для ячеек столбца «наименование товара» назначить следующий формат: если товар уценен в 2 раза, то текст отобразить синим цветом, если в 1,5 раза, то зеленым.

**3.** Построить в одной системе координат при *х*∈[−2;2] графики функций:

 $\overline{1}$  $\overline{ }$  $\overline{a}$ 

+

*x*

+

 $\int_{1+x}^{1}$ 

*x*

*x*

+

 $1 + x^2$ 

 $\overline{\phantom{a}}$  $\overline{\phantom{a}}$ 

 $\int$ 

∤

=

 $\mathfrak{r}$ 

+

*x*

*x*

2  $2x + \frac{\sin^2(x)}{2}$ 

≤

*x*

 $, x \leq 0$ 

*x*

a) 
$$
y = \sin(x)e^{-2x}, \qquad 6)
$$

 $>$  $, x > 0$  $g = \begin{cases} \sqrt{1+x^4} & , \end{cases}$  B)

$$
z = \begin{cases} \frac{1+|x|}{\sqrt[3]{1+x+x^2}}, x \le -1 \\ 2\ln(1+x^2) + \frac{1+\cos^4(x)}{2+x}, x \in [-1,0] \\ \frac{3}{(1+x)^5}, x \ge 0 \end{cases}
$$

**4.** Заполнить таблицу, содержащую сведения о винчестерах и отформатировать по вашему усмотрению:

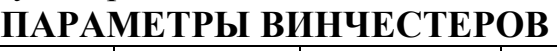

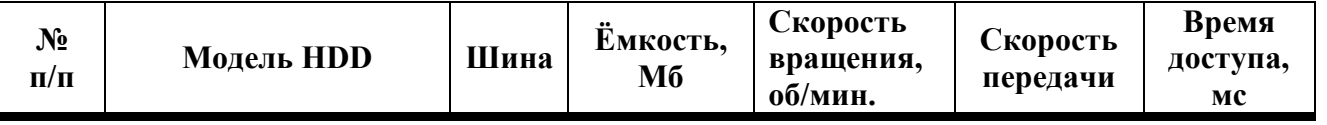

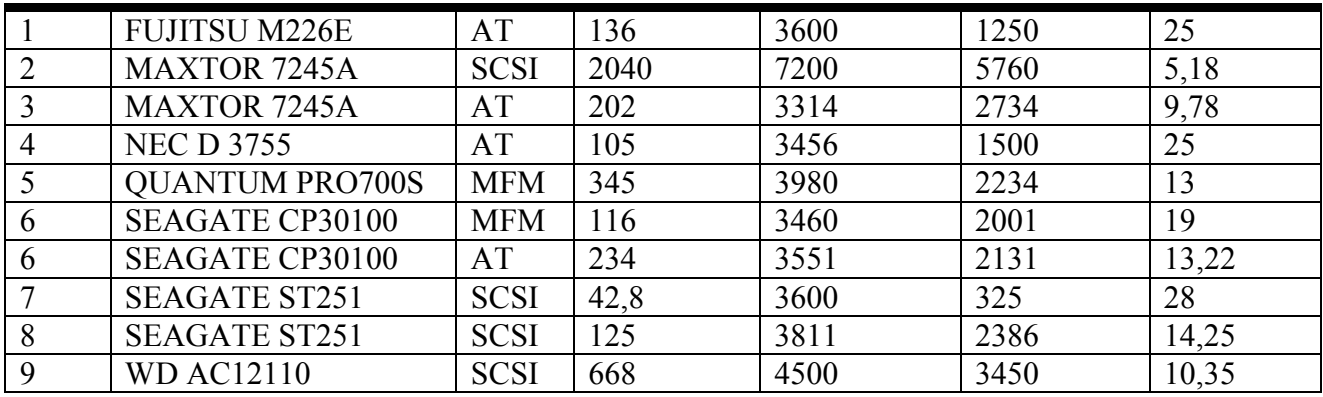

**а)** Добавить следующие столбцы: «Цена 1 ед. товара», «Кол-во проданного товара, шт.»,

**б)** Заполнить новые столбцы, используя **форму**.

**в)**Добавить столбец «Продано на сумму» и сделать расчет.

**г)** Осуществить сортировку по полям: «Модель HDD», «Ёмкость».

**д)** Скопировать отсортированную таблицу на новый лист и осуществить поиск винчестеров, используя **АВТОФИЛЬТР**, имеющих шину SCSI, скорость вращения больше 3600 об/мин и время >10 мс.

**е)** Скопировать отсортированную таблицу на новый лист и осуществить поиск винчестеров, используя **РАСШИРИННЫЙ ФИЛЬТ**, у которых модель HDD Seagate и емкость  $\geq 200$  Мб.

**ж)** Скопировать отсортированную таблицу на новый лист и подвести общие итоги для каждой модели HDD по количеству проданного товара.

**з)** Свести данные к таблице на новом листе, которая бы отображала среднее количество проданного товара по каждой модели и виду шины.

#### **Вариант №2.**

**1.**Продукцией городского молочного завода являются: молоко, кефир и сметана. На производство 1 тонны молока, кефира и сметаны требуется соответственно 1010, 1020 и 9450 литров молока. Прибыль от реализации 1 тонны молока, кефира и сметаны соответственно равны: 300, 220 и 1360 рублей. Было изготовлено молока 123 тонны, кефира 342 тонны, сметаны 256 тонн. Требуется рассчитать:

- прибыль от реализации каждого вида изделий, общую прибыль,

- долю (в процентах) прибыльности каждого вида изделий от общей суммы,

- найти максимальный, минимальный и средний объем расхода молока.

Построить диаграмму по расходу сырья для каждого вида изделия.

**2.**При температуре воздуха зимой до -20°С потребление угля тепловой станцией составляет N тонн в день. При температуре воздуха от -30°С до -20°С дневное потребление увеличивается на 5 тонн, если температура воздуха ниже - 30°С, то потребление увеличивается еще на 7 тонн. Составить ведомость потребления угля тепловой станцией за неделю.

Для ячеек столбца «температура» назначить следующий формат: если температура была ниже -30, то содержимое ячейки отобразить красным цветом. Подсчитать количество таких дней.

**3.** Построить в одной системе координат при  $x \in [-2,2]$  графики функций:

a) 
$$
f = \frac{1+x^2}{1+2x^2}
$$
, 6)  $z = \begin{cases} 3\sin(x) - \cos^2(x), x \le 0 \\ 3\sqrt{1+x^2}, x > 0 \end{cases}$ , B)  $g = \begin{cases} \frac{1+x}{\sqrt[3]{1+x^2}}, x \le 0 \\ -x + 2e^{-2x}, x \in (0;1) \\ |2-x|\frac{1}{3}, x \ge 1 \end{cases}$ 

4. Заполнить таблицу, содержащую сведения о винчестерах и отформатировать по вашему усмотрению:

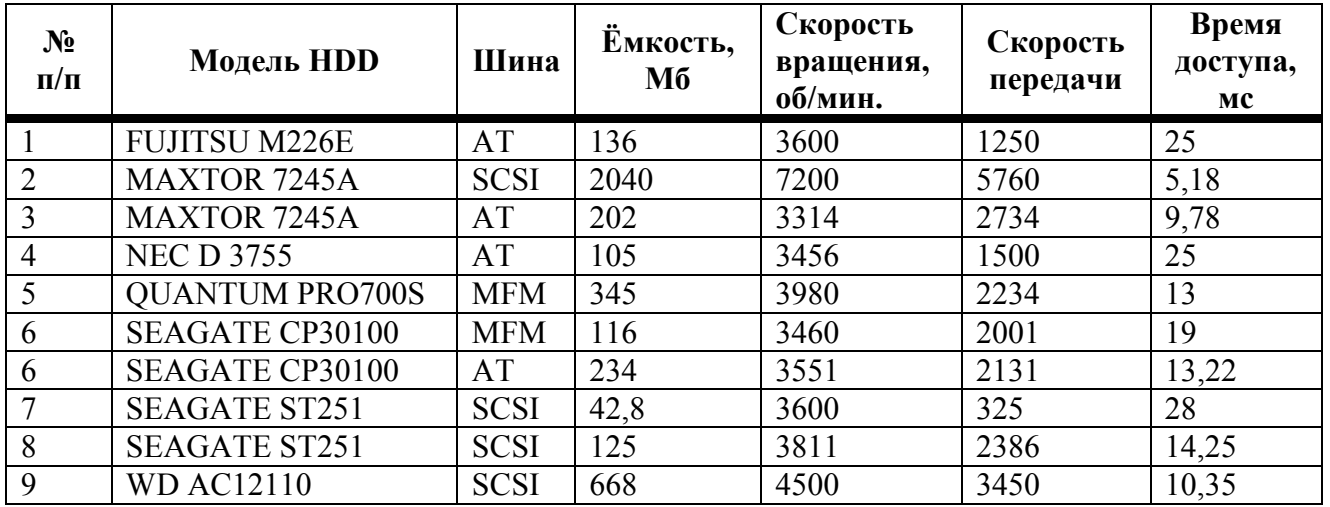

## ПАРАМЕТРЫ ВИНЧЕСТЕРОВ

Выполнить следующие задания:

а) Добавить следующие столбцы: «Цена 1 ед. товара», «Кол-во проданного товара, шт.»,

- б) Заполнить новые столбцы, используя форму.
- в) Добавить столбец «Продано на сумму» и сделать расчет.
- г) Осуществить сортировку по полям: «Модель HDD», «Шина».

д) Скопировать отсортированную таблицу на новый лист и осуществить поиск винчестеров, используя АВТОФИЛЬТР, имеющих шину АТ, скорость вращения  $\leq 3600$  об/мин и время доступа 25 мс.

е) Скопировать таблицу на новый лист и осуществить поиск винчестеров, используя РАСШИРИННЫЙ ФИЛЬТ, у которых шина SCSI и ёмкость меньше  $150 \text{ M}$  6

ж) Скопировать отсортированную таблицу на новый лист и подвести общие итоги для каждой модели HDD по сумме, на которую было продано товара.

**з)** Свести данные к таблице на новом листе, которая бы отображала общее количество проданного товара по каждой модели и виду шины.

#### **Вариант №3.**

**1.** Сопоставьте доходность акций по уровню дивидендов за 1999 год по отдельным банкам. Заполнить таблицу не менее 5 записей.

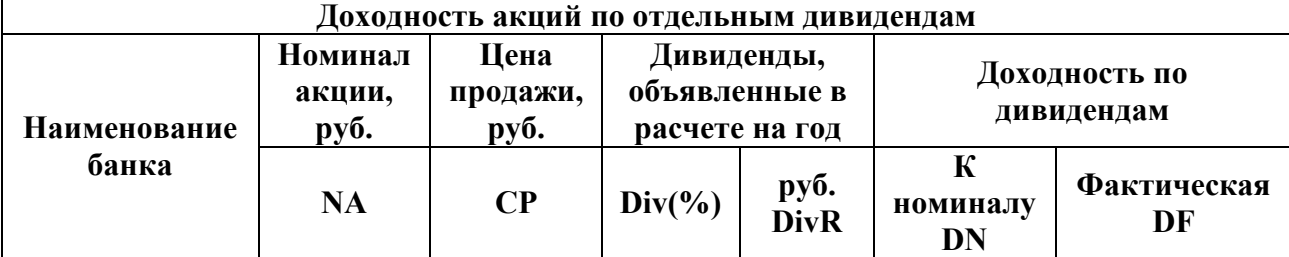

где NA – номинал акции; CP – цена продажи; Div – дивиденды, объявленные в расчете на год; DivR=NA\*Div; DN=Div; DF=DivR/CP. Требуется рассчитать:

**-** среднюю цену продажи акций по всем банкам;

**-** максимальную цену продажи акций по всем банкам, минимальная цена продажи акций по всем банкам,

**-** минимальную фактическую доходность акций по уровню дивидендов.

Построить диаграмму по данным столбца «Фактическая DF».

**2.** Компания по снабжению электроэнергией взимает плату с клиентов по тарифу:  $k_1$  рублей за 1 кВт/ч за первые 500 кВт/ч;  $k_2$  рублей за 1 кВт/ч, если потребление свыше 500 кВт/ч, но не превышает 1000 кВт/ч;  $k_3$  рублей за 1 кВт/ч, если потребление свыше 1000 кВт/ч. Составить ведомость оплаты за электроэнергию каждым клиентом.

Для ячеек столбца «объем электроэнергии» назначить следующий формат: если объем электроэнергии больше 1000 кВт/ч, то содержимое ячейки отображать зеленым цветом. Подсчитать количество клиентов с таким показателем объема электроэнергии.

**3.** Построить в одной системе координат при *х*∈[−2;1.5] графики функций:

a) 
$$
y = \frac{2 + \sin^2(x)}{1 + x^2}
$$
, 6)  $z = \begin{cases} \frac{3x^2}{1 + \frac{2x}{1 + x^2}}, & x > 0 \end{cases}$ , B)  $g = \begin{cases} 3x + \sqrt{1 + x^2}, & x < 0 \\ 2\cos(x)e^{-2x}, & x \in [0;1] \\ 2\sin(3x), & x > 1 \end{cases}$ 

**4.** Заполнить таблицу, содержащую сведения о винчестерах и отформатировать по вашему усмотрению:

| $N_2$<br>$\Pi/\Pi$ | Модель HDD           | Шина        | Ёмкость,<br>M6 | Скорость<br>вращения,<br>об/мин. | Скорость<br>передачи | Время<br>доступа,<br>MC |
|--------------------|----------------------|-------------|----------------|----------------------------------|----------------------|-------------------------|
|                    | <b>FUJITSU M226E</b> | AT          | 136            | 3600                             | 1250                 | 25                      |
| ∠                  | <b>MAXTOR 7245A</b>  | <b>SCSI</b> | 2040           | 7200                             | 5760                 | 5,18                    |
|                    | <b>MAXTOR 7245A</b>  | AT          | 202            | 3314                             | 2734                 | 9,78                    |
|                    | <b>NEC D 3755</b>    | AT          | 105            | 3456                             | 1500                 | 25                      |

**ПАРАМЕТРЫ ВИНЧЕСТЕРОВ** 

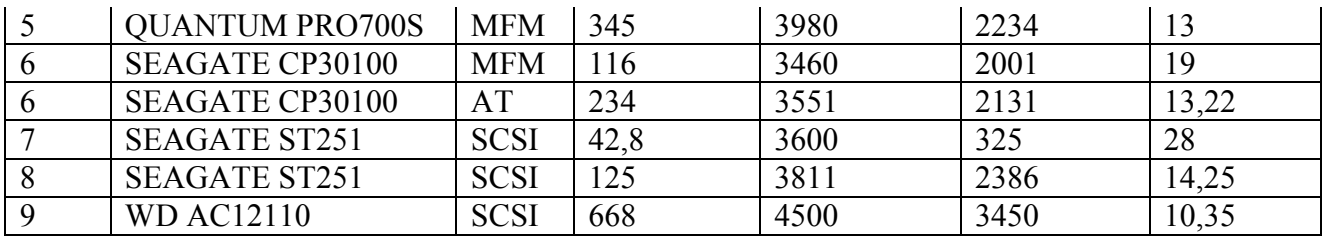

**а)** Добавить следующие столбцы: «Цена 1 ед. товара», «Кол-во проданного товара, шт.»,

**б)** Заполнить новые столбцы, используя **форму**.

**в)** Добавить столбец «Продано на сумму» и сделать расчет.

**г)** Осуществить сортировку по полям: «Скорость передач», «Модель HDD».

**д)** Скопировать отсортированную таблицу на новый лист и осуществить поиск винчестеров, используя **АВТОФИЛЬТР**, имеющих шину SCSI, скорость передачи >300 и <2000.

**е)** Скопировать отсортированную таблицу на новый лист и осуществить поиск винчестеров, используя **РАСШИРИННЫЙ ФИЛЬТ**, у которых модель HDD Seagate и скорость вращения <3500 об/мин

**ж)** Скопировать отсортированную таблицу на новый лист и подвести общие итоги для каждой модели HDD по количеству проданного товара.

**з)** Свести данные к таблице на новом листе, которая бы отображала максимальное количество проданного товара по каждой модели и виду шины.

#### **Вариант №4.**

**1.** На книжную базу поступили три наименования книг: словари, книги по кулинарии и пособие по вязанию. Они были распределены по трем магазинам: «Книжный мир»: 10400 экземпляров словарей, кулинарных книг – 23650 экз., пособий по вязанию 1500 экз.; «Дом книги»: 10300 экземпляров словарей, кулинарных книг – 22950 экз., пособий по вязанию1990 экз., «Глобус»: 9100 экземпляров словарей, кулинарных книг –23320 экз., пособий по вязанию 2500 экз.

В первом магазине было продано словарей – 8945 экз по цене за 1ед 350 руб, кулинарных книг – 19865 экз. по цене за 1ед 256 руб, пособий по вязанию 843 экз. по цене за 1ед 245 руб; во втором магазине: экземпляров словарей- 9300 по цене за 1ед 360 руб, кулинарных книг – 21900 экз. по цене за 1ед 246 руб, пособий по вязанию 1020 экз по цене за 1ед 195 руб; во третьем магазине: экземпляров словарей- 1200 по цене за 1ед 385 руб, кулинарных книг – 22900 экз. по цене за 1ед 230 руб, пособий по вязанию 1120 экз по цене за 1ед 200 руб.

Требуется:

**-** рассчитать оставшееся количество книг каждого наименования поступивших на книжную базу,

**-** рассчитать на какую сумму было продано каждого вида книг на каждую базу,

**-** найти среднюю сумму продажи,

**-** построить диаграмму по распределению книг в магазинах.

Для ячеек «сумма продажи» назначить следующий формат: если сумма продажи равна максимальной сумме продаж, то содержимое ячейки отображать

красным цветом, а если равна минимальной сумме продаж, то содержимое ячейки отображать зеленим цветом.

**2.** Билет на пригородном поезде стоит 5 монет, если расстояние до станции не больше 20 км; 13 монет, если расстояние больше 20 км, но не превышает 75 км; 20 монет, если расстояние больше 75 км. Составить ведомость, содержащую следующие сведения: пункт назначения, расстояние, стоимость билета. Выяснить сколько станций находится в радиусе 50 км от города.

**3.** Построить в одной системе координат при *х*∈[−1.5;1.5] графики функций:

a) 
$$
f = \frac{1 + \cos(x)}{1 + e^{2x}}
$$
,   
\n5)  $g = \begin{cases} \frac{3 + \sin^2(2x)}{1 + \cos^2(x)}, & x \le 0 \\ \frac{2\sqrt{1 + 2x}}{1 + x^2}, & x < 0 \end{cases}$ 

**4.** Заполнить таблицу, содержащую сведения о винчестерах и отформатировать по вашему усмотрению:

#### **ПАРАМЕТРЫ ВИНЧЕСТЕРОВ**

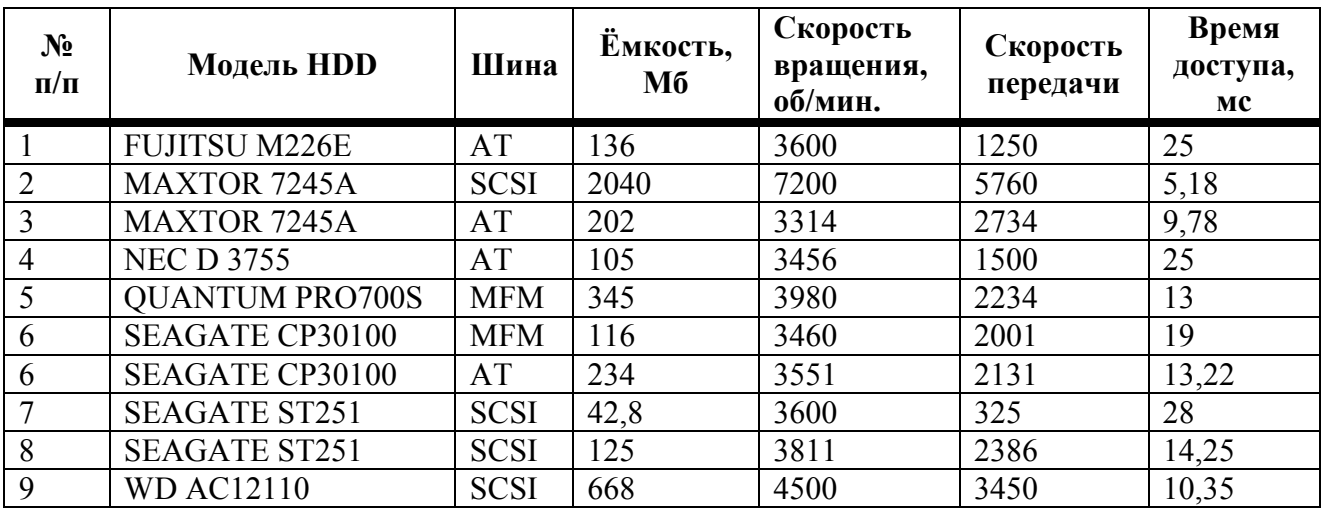

Выполнить следующие задания:

*h*

**а)** Добавить следующие столбцы: «Цена 1 ед. товара», «Кол-во проданного товара, шт.»,

**б)** Заполнить новые столбцы, используя **форму**.

**в)** Добавить столбец «Продано на сумму» и сделать расчет.

**г)** Осуществить сортировку по полям: «Скорость передач», «Модель HDD».

**д)** Скопировать отсортированную таблицу на новый лист и осуществить поиск винчестеров, используя **АВТОФИЛЬТР**, имеющих скорость вращения больше 3500 об/мин и время доступа 10.35 мс.

**е)** Скопировать отсортированную таблицу на новый лист и осуществить поиск винчестеров, используя **РАСШИРИННЫЙ ФИЛЬТ**, у которых модель HDD Seagate и скорость вращения >3500 об/мин

**ж)** Скопировать отсортированную таблицу на новый лист и подвести общие итоги для каждой модели HDD по сумме, на которую было проданного товара.

**з)** Свести данные к таблице на новом листе, которая бы отображала минимальное количество проданного товара по каждой модели и виду шины.

#### **Вариант №5.**

**1.** Годовой доход семьи из 4-х человек составляет в среднем 150000 ден. ед. Основные затраты состоят из: коммунальные услуги – 13700 (ден. ед.); плата за телефон – 9600 (ден. ед.); питание – 64000 (ден. ед.); плата за детские учреждения – 5800 (ден. ед.). Остальная сумма тратится, исходя из нужд и потребностей семьи. Требуется рассчитать:

**-** среднемесячный доход семьи,

**-** сумму основных затрат,

**-** оставшуюся сумму.

Рассчитать все те же показатели в долларах так, чтобы результаты расчета выполнялись автоматически после изменения курса.

Построить диаграмму, отображающую долю каждой строки расходов (в процентах) от общей суммы.

**2.** В сельскохозяйственном кооперативе работают 10 сезонных рабочих. Собирают овощи. Оплата труда производится по количеству собранных овощей. Дневная норма сбора составляет k килограммов. Сбор 1 кг овощей стоит M рублей. Сбор каждого килограмма сверх нормы оплачивается в 2 раза дороже.

Рассчитать сколько денег в день получит каждый рабочий за собранный урожай. Найти максимальный, минимальный и средний размер оплаты труда.

Для ячеек «количество собранных овощей» назначить следующий формат: если количество собранных овощей равна максимальному значению, то залить ячейку розовым цветом, а если равна минимальному, то зеленим цветом.

**3.** Построить в одной системе координат при *х*∈[−1.8;1.8] графики функций:

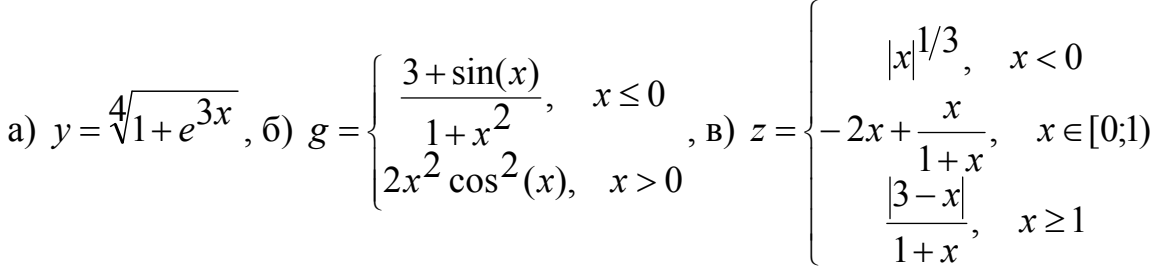

**4.** Заполнить таблицу, содержащую сведения о винчестерах и отформатировать по вашему усмотрению:

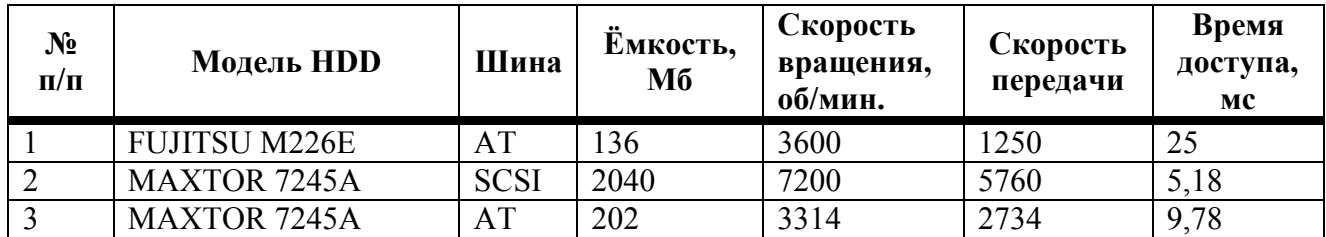

## **ПАРАМЕТРЫ ВИНЧЕСТЕРОВ**

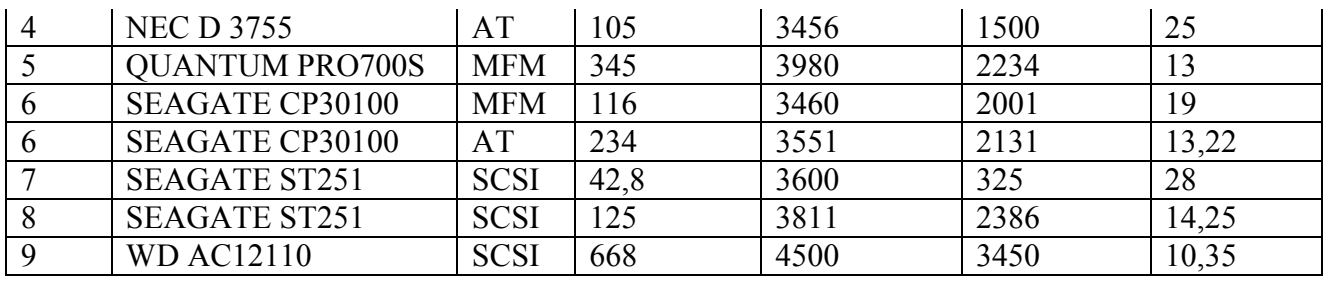

**а)** Добавить следующие столбцы: «Цена 1 ед. товара», «Кол-во проданного товара, шт.»,

**б)** Заполнить новые столбцы, используя форму.

**в)** Добавить столбец «Продано на сумму» и сделать расчет.

**г)** Осуществить сортировку по полям: «Модель HDD», «Скорость вращения».

**д)** Скопировать отсортированную таблицу на новый лист и осуществить поиск винчестеров, используя **АВТОФИЛЬТР**, имеющих скорость вращения больше 3600 об/мин и время доступа >10 мс.

**е)** Скопировать таблицу на новый лист и осуществить поиск винчестеров, используя **РАСШИРИННЫЙ ФИЛЬТ**, у которых шина SCSI и емкость <100 Мб.

**ж)** Скопировать отсортированную таблицу на новый лист и подвести общие итоги для каждой модели HDD по количеству проданного товара.

**з)** Свести данные к таблице на новом листе, которая бы отображала общее количество продаж по каждой модели и виду шины.

# **Вариант №6.**

**1.** Производственная единица изготавливает изделия трех видов А, В, С. Затраты составляют соответственно 5, 10, 11 руб. Прибыль от реализации одного изделия каждого данного вида соответственно равны 10, 14, 12 руб. План производства изделий равен соответственно 148265 шт., 543292 шт., 463012 шт., Было изготовлено соответственно изделий 135672 шт., 608712шт., 456732 шт. Требуется рассчитать:

**-** прибыль от реализации каждого вида изделий,

**-** общую прибыль,

**-** процент выполнения плана по каждому виду изделия.

Найти максимальную, минимальную и среднюю прибыль от реализации каждого вида изделий.

Для ячеек «прибыль от реализации» назначить следующий формат: если прибыль больше среднего значения, то задать цвет шрифта красный, а если равна минимальному, то зеленим цветом.

Построить диаграмму, отражающую долю прибыли от реализации каждого вида изделий.

**2.** 10 спортсменов-многоборцев принимают участие в соревнованиях по 5 видам спорта. По каждому виду спорта спортсмен набирает определенное количество очков. Спортсмену присваивается звание мастера, если он набрал в сумме не менее k очков. Сколько спортсменов получило звание мастера?

**3.** Построить в одной системе координат при *х*∈[−2;1.8] графики функций:

a) 
$$
h = \frac{2+3x}{1+x+x^2}, \qquad 6) \qquad s = \begin{cases} \sqrt{1+2x^2 - \sin^2(x)}, & x \le 0 \\ \frac{2+x}{3\sqrt{2+e^{-0.1x}}}, & x > 0 \end{cases}
$$

4. Заполнить таблицу, содержащую винчестерах сведения о  $\overline{M}$ отформатировать по вашему усмотрению:

| $N_2$<br>$\Pi/\Pi$ | Модель HDD             | Шина        | Ёмкость,<br>M6 | Скорость<br>вращения,<br>об/мин. | Скорость<br>передачи | Время<br>доступа,<br>мc |
|--------------------|------------------------|-------------|----------------|----------------------------------|----------------------|-------------------------|
|                    | <b>FUJITSU M226E</b>   | AT          | 136            | 3600                             | 1250                 | 25                      |
| $\overline{2}$     | <b>MAXTOR 7245A</b>    | <b>SCSI</b> | 2040           | 7200                             | 5760                 | 5,18                    |
| 3                  | <b>MAXTOR 7245A</b>    | AT          | 202            | 3314                             | 2734                 | 9,78                    |
| 4                  | <b>NEC D 3755</b>      | AT          | 105            | 3456                             | 1500                 | 25                      |
| 5                  | <b>QUANTUM PRO700S</b> | <b>MFM</b>  | 345            | 3980                             | 2234                 | 13                      |
| 6                  | <b>SEAGATE CP30100</b> | <b>MFM</b>  | 116            | 3460                             | 2001                 | 19                      |
| 6                  | <b>SEAGATE CP30100</b> | AT          | 234            | 3551                             | 2131                 | 13,22                   |
| 7                  | <b>SEAGATE ST251</b>   | <b>SCSI</b> | 42,8           | 3600                             | 325                  | 28                      |
| 8                  | <b>SEAGATE ST251</b>   | <b>SCSI</b> | 125            | 3811                             | 2386                 | 14,25                   |
| 9                  | <b>WD AC12110</b>      | <b>SCSI</b> | 668            | 4500                             | 3450                 | 10,35                   |

ПАРАМЕТРЫ ВИНЧЕСТЕРОВ

Выполнить следующие задания:

а) Добавить следующие столбцы: «Цена 1 ед. товара», «Кол-во проданного товара. шт.».

б) Заполнить новые столбцы, используя форму.

в) Добавить столбец «Продано на сумму» и сделать расчет.

г) Осуществить сортировку по полям: «Модель HDD», «Скорость вращения».

д) Скопировать отсортированную таблицу на новый лист и осуществить поиск винчестеров, используя **АВТОФИЛЬТР**, имеющих шину SCSI, скорость вращения больше 3600 об/мин.

е) Скопировать отсортированную таблицу на новый лист и осуществить поиск винчестеров, используя РАСШИРИННЫЙ ФИЛЬТ, у которых шина МFM и ёмкость > 200 мб

**ж)** Скопировать отсортированную таблицу на новый лист и подвести общие итоги для каждой модели HDD по сумме, на которую было продано товара.

**з)** Свести данные к таблице на новом листе, которая бы отображала среднее количество проданного товара по каждой модели и виду шины.

## **Вариант №7.**

**1.**На предприятии работники имеют следующие оклады: начальник отдела 1000 руб., инженер 1 кат. 860 руб., инженер 687, техник 315 руб., лаборант 224 руб. Предприятие имеет 2 филиала: ср. полосе и условиях крайнего севера. Все работники получают 10 % от оклада за вредный характер работы, 25% % от оклада ежемесячной премии, со всех работников удерживают 25 % подоходный налог и 3% проф. взнос, 1% пенсионный фонд.

Работники филиала расположенные в ср. полосе 15 % районного коэффициента. Работники филиала расположенные крайнего севера 70 % районного коэффициента, и 50% северной надбавки от начисления. Требуется рассчитать:

**-** суммы, к получению каждой категории работников,

**-** заработанную плату для каждого филиала в отдельности,

**-** максимальный, минимальный и средний размер оплаты труда по каждой категории работников.

Построить две диаграммы отражающие отношение районного коэффициента (районной и северной надбавки) и заработанной платы для всех сотрудников обоих филиалов.

**2.**В доме проживают 10 жильцов. Компания по снабжению электроэнергией взимает плату с жильцов по тарифу: k рублей за 1 Квт/ч и m рублей за каждый Квт/ч сверх нормы. Норма составляет 50 Квт/ч. Таблица должна включать в себя следующую информацию: Ф.И.О. жильца, количество киловатт, сумма оплаты.

Подсчитать сумму оплаты для каждого жильца и общую оплату за электроэнергию со всего дома.

Для ячеек «количество киловатт» назначить следующий формат: если количество киловатт ниже или равно норме, то залить ячейки синим цветом, а если больше, то красным цветом и начертание полужирное.

**3.**Построить в одной системе координат при *х*∈[−1.7;1.5] графики функций:

a) 
$$
y = \frac{1+x}{1+\sqrt{2+x+x^2}}
$$
,   
\n $g = \begin{cases} \frac{\sqrt{1+x^2}}{1+x}, & x \le 0 \\ \frac{1+x}{1+\sqrt{2+x+x^2}} & x > 0 \end{cases}$ 

**4.**Заполнить таблицу, содержащую сведения о винчестерах и отформатировать по вашему усмотрению:

# **ПАРАМЕТРЫ ВИНЧЕСТЕРОВ**

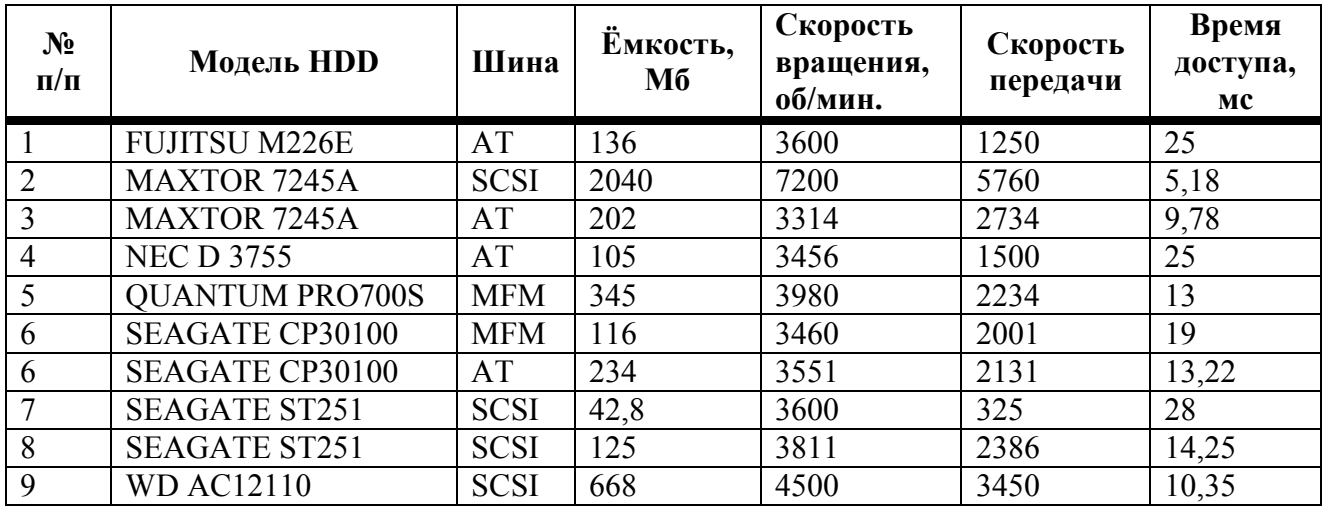

Выполнить следующие задания:

**а)** Добавить следующие столбцы: «Цена 1 ед. товара», «Кол-во проданного товара, шт.»,

**б)** Заполнить новые столбцы, используя форму.

**в)** Добавить столбец «Продано на сумму» и сделать расчет.

**г)** Осуществить сортировку по полям: «Модель HDD», «Скорость передач».

**д)** Скопировать отсортированную таблицу на новый лист и осуществить поиск винчестеров, используя **АВТОФИЛЬТР**, имеющих скорость вращения <= 3600 об/мин и время доступа 25 мс.

**е)** Скопировать таблицу на новый лист и осуществить поиск винчестеров, используя **РАСШИРИННЫЙ ФИЛЬТ**, у которых модель HDD Seagate и скорость передачи <2000 об/мин.

**ж)** Скопировать отсортированную таблицу на новый лист и подвести общие итоги для каждой модели HDD по количеству проданного товара.

**з)** Свести данные к таблице на новом листе, которая бы отображала общее количество проданного товара по каждой модели и виду шины.

## **Вариант №8.**

**1.**Часовой завод изготовил в январе часы вида А- 150 шт., В- 230 шт., С-180 шт. В феврале производство продукции выросло соответственно на 5%, 3% и 2%. В марте соответственно 1,5%, 1,6% и 2%. Затраты на изготовление 1 единицы продукции соответственно составляет 85 руб., 73 руб. и 84 руб. Продажная стоимость 1 единицы составляет соответственно 120 руб., 100 руб. и 110 руб. Требуется рассчитать:

**-** количество часов изготовлено за каждый месяц,

**-** количество часов изготовленных каждого вида,

**-** общее количество изготовленных часов,

**-** ежемесячные затраты на производство каждого вида изделия,

**-** прибыль (стоимость – затраты) от реализации каждого вида изделий за каждый месяц.

Построить диаграмму по общей прибыли каждого вида изделия.

**2.** В доме проживают 10 жильцов. Компания по снабжению электроэнергией взимает плату с жильцов по тарифу k рублей за 1 Квт/ч, причем некоторые жильцы являются пенсионерами и имеют льготу – 50% скидки при оплате. Таблица должна

включать в себя следующую информацию: Ф.И.О. жильца, количество киловатт, льгота, сумма оплаты.

Подсчитать сумму оплаты для каждого жильца и общую оплату за электроэнергию со всего дома.

Для ячеек «сумма оплаты» назначить следующий формат: если жилец имеет скидку, то содержимое ячейки отображать красным цветом и начертание полужирное, а если нет, то содержимое ячейки отображать зеленым.

**3.** Построить в одной системе координат при *х*∈[−1.5;1.8] графики функций:

a) 
$$
l = \frac{1 + xe^{-x}}{2 + \sqrt{x^2 + \sin^2(x)}},
$$
   
\n $k = \begin{cases} \frac{\sqrt{1 + |x|}}, & x \le 0 \\ \frac{1 + 3x}{2 + \sqrt[3]{1 + x}}, & x > 0 \end{cases}$    
\n $n = \begin{cases} \frac{1 + \frac{3 + x}{1 + x^2}}{1 + (1 - x)^2}, & x \in [0;1) \\ \frac{1 + x}{1 + \cos^2(x)}, & x \ge 1 \end{cases}$ 

**4.**Заполнить таблицу, содержащую сведения о винчестерах и отформатировать по вашему усмотрению:

| $N_2$<br>$\Pi/\Pi$ | Модель HDD             | Шина        | Ёмкость,<br>Mб | Скорость<br>вращения,<br>об/мин. | Скорость<br>передачи | Время<br>доступа,<br>мc |
|--------------------|------------------------|-------------|----------------|----------------------------------|----------------------|-------------------------|
|                    | <b>FUJITSU M226E</b>   | AT          | 136            | 3600                             | 1250                 | 25                      |
| $\mathcal{L}$      | <b>MAXTOR 7245A</b>    | <b>SCSI</b> | 2040           | 7200                             | 5760                 | 5,18                    |
| 3                  | <b>MAXTOR 7245A</b>    | AT          | 202            | 3314                             | 2734                 | 9,78                    |
| $\overline{4}$     | <b>NEC D 3755</b>      | AT          | 105            | 3456                             | 1500                 | 25                      |
| 5                  | <b>QUANTUM PRO700S</b> | <b>MFM</b>  | 345            | 3980                             | 2234                 | 13                      |
| 6                  | <b>SEAGATE CP30100</b> | <b>MFM</b>  | 116            | 3460                             | 2001                 | 19                      |
| 6                  | <b>SEAGATE CP30100</b> | AT          | 234            | 3551                             | 2131                 | 13,22                   |
|                    | <b>SEAGATE ST251</b>   | <b>SCSI</b> | 42,8           | 3600                             | 325                  | 28                      |
| 8                  | <b>SEAGATE ST251</b>   | <b>SCSI</b> | 125            | 3811                             | 2386                 | 14,25                   |
| 9                  | <b>WD AC12110</b>      | <b>SCSI</b> | 668            | 4500                             | 3450                 | 10,35                   |

**ПАРАМЕТРЫ ВИНЧЕСТЕРОВ** 

Выполнить следующие задания:

**а)**Добавить следующие столбцы: «Цена 1 ед. товара», «Кол-во проданного товара, шт.»,

**б)**Заполнить новые столбцы, используя **форму**.

**в)**Добавить столбец «Продано на сумму» и сделать расчет.

**г)**Осуществить сортировку по полям: «Шина», «Скорость передач».

**д)**Скопировать отсортированную таблицу на новый лист и осуществить поиск винчестеров, используя АВТОФИЛЬТР, имеющих модель HDD с ёмкостью ≥ 200 и <700 Мб.

**е)**Скопировать отсортированную таблицу на новый лист и осуществить поиск винчестеров, используя РАСШИРИННЫЙ ФИЛЬТ, у которых шина SCSI, скорость передачи >300 и время доступа 10 мс.

**ж)** Скопировать отсортированную таблицу на новый лист и подвести общие итоги для каждой модели HDD по количеству проданного товара.

**з)** Свести данные к таблице на новом листе, которая бы отображала максимальное количество проданного товара по каждой модели и виду шины.

#### **Вариант №9.**

**1.**Фирма «Новый путь» закупила новые автомобили: ВАЗ-21093 –35 шт. по цене \$2000, ГАЗ-31029- 10шт по цене \$2100, ВАЗ-2106- 21 шт. по цене \$1600). На машины были поставлены сигнализации и врезаны люки. После чего они проданы по цене ВАЗ-21093 – 45000 руб., ГАЗ-31029 - 48000 руб., ВАЗ-2106 - 39000 руб. Требуется рассчитать:

**-** в руб. и долларах сумму затрат на покупку каждой марки автомобиля,

**-** наименьшую и наибольшую сумму затрат,

**-** общую сумму затрат на покупку всех автомобилей.

Построить диаграмму по объему продаж всех марок.

**2.** Покупатели магазина пользуются 10% скидками, если покупка состоит более, чем из пяти наименований товаров или стоимость покупки превышает k рублей.

Составить ведомость, учитывающую скидки: покупатель, количество наименований купленных товаров, стоимость покупки, стоимость покупки с учетом скидки. Выяснить сколько покупателей сделало покупки, стоимость которых превышает k рублей.

Для ячеек «стоимость покупки» назначить следующий формат: если стоимость покупки превышает или равна k руб, то содержимое ячейку залить красным цветом и начертание для шрифта полужирное, а если нет, то содержимое ячейки залить зеленым.

**3.** Построить в одной системе координат при *х*∈[−1.4;1.9] графики функций:

a) 
$$
y = \frac{1 + xe^{-x}}{2 + x^2} \sin^2(x)
$$
,   
5)  $g = \begin{cases} \frac{\sqrt{1 + |x|}}{2 + |x|}, & x \le 0 \\ \frac{1 + x}{2 + \cos^3(x)}, & x > 0 \end{cases}$ 

$$
\mathbf{B} z = \begin{cases} \frac{1+2x}{1+x^2}, & x < 0\\ \sin^2(x)\sqrt{1+2}, & x \in [0;1) \\ \sin^2(x)e^{0.2x}, & x \ge 1 \end{cases}
$$

**4.** Заполнить таблицу, содержащую сведения о винчестерах и отформатировать по вашему усмотрению:

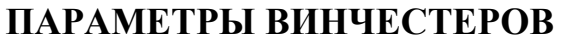

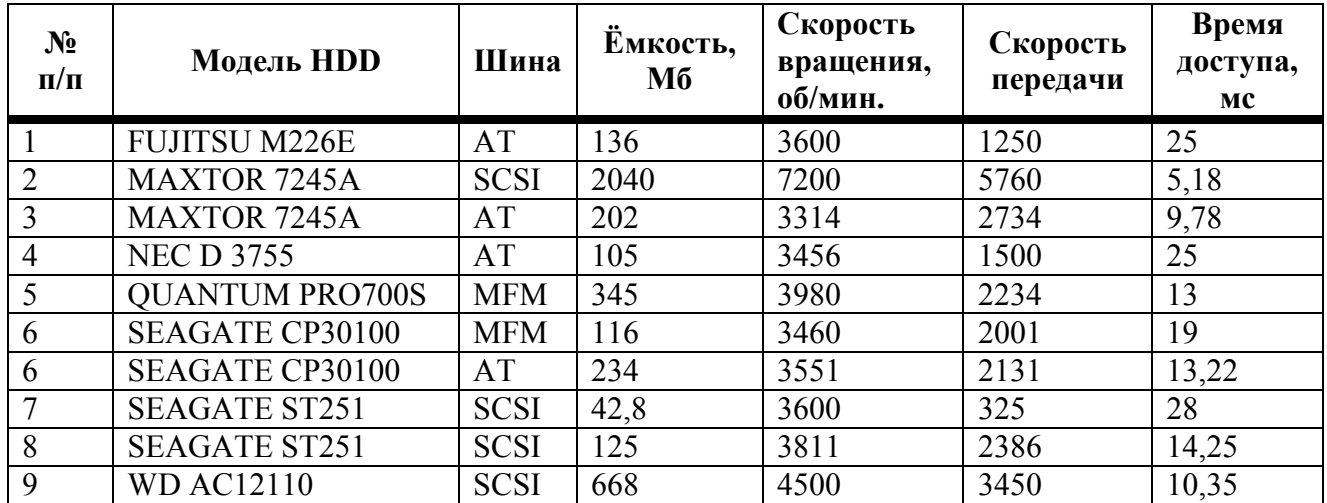

**а)** Добавить следующие столбцы: «Цена 1 ед. товара», «Кол-во проданного товара, шт.»,

**б)** Заполнить новые столбцы, используя **форму**.

**в)** Добавить столбец «Продано на сумму» и сделать расчет.

**г)** Осуществить сортировку по полям: «Модель HDD», «Время доступа».

**д)** Скопировать отсортированную таблицу на новый лист и осуществить поиск винчестеров, используя АВТОФИЛЬТР, имеющих шину SCSI и время доступа >10 **м** 

**е)** Скопировать отсортированную таблицу на новый лист и осуществить поиск винчестеров, используя РАСШИРИННЫЙ ФИЛЬТ, у которых модель HDD Seagate и скорость вращения >3500 об/мин.

**ж)** Скопировать отсортированную таблицу на новый лист и подвести общие итоги для каждой модели HDD по сумме, на которую было проданного товара.

**з)** Свести данные к таблице на новом листе, которая бы отображала минимальное количество проданного товара по каждой модели и виду шины.

## **Вариант №10.**

**1.**На предприятии работники имеют следующие оклады: начальник отдела – 1000р., инженер 1 кат.-860 руб., инженер –687 руб., техник – 315 руб., лаборант-224 руб. Все работники получают надбавку 10% от оклада за вредный характер работы и 50 % премии в том месяце, когда выполняется план. При невыполнении плана из зарплаты вычитают 10% от начислений. Со всех работников удерживают 12% подоходный налог, 3% профсоюзный взнос и 1% к пенсии. Все удержания производятся от начислений.

Требуется рассчитать суммы к получению каждой категории работников по месяцам (не менее 5 месяцев).

Построить диаграмму, отражающую отношение зарплаты всех работников за последние месяцы.

**2.**Телефонная компания взимает плату за услуги телефонной связи по следующему тарифу: 370 мин в месяц оплачиваются как абонентская плата, которая составляет 200 монет. За каждую минуту сверх нормы необходимо платить по 2 монеты. Составить ведомость оплаты услуг телефонной связи для 10 жильцов за один месяц, учитывающую Ф.И.О. жильца, количество минут, оплата.

Для ячеек «кол. мин» назначить следующий формат: если жилец наговорил больше нормы, то для шрифта задать начертание полужирное и красным цветом, а если норму, то содержимое ячейки залить зеленым цветом.

**3.** Построить в одной системе координат при *х*∈[−2;2] графики функций:

a) 
$$
h = \frac{2+x}{1+2x+x^2}
$$
, 6)  $s = \begin{cases} \sqrt{1+x^2-\cos^2(x)}, & x \le 0 \\ \frac{2+x}{\sqrt{2+e^{-0.2x}}}, & x > 0 \end{cases}$ , B)  $q = \begin{cases} \frac{1+3x}{1+x^2}, & x < 0 \\ \sqrt{1+\frac{x}{1+x^2}}, & x \in [0;1) \\ 2|\cos(3x)|, & x \ge 1 \end{cases}$ 

**4.** Заполнить таблицу, содержащую сведения о винчестерах и отформатировать по вашему усмотрению:

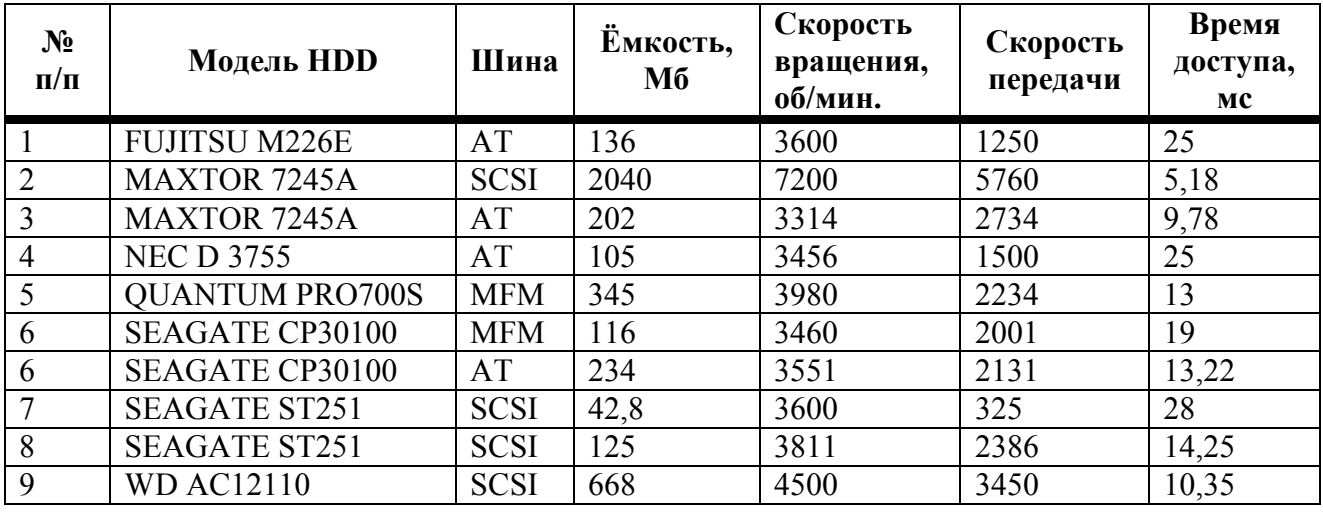

## **ПАРАМЕТРЫ ВИНЧЕСТЕРОВ**

Выполнить следующие задания:

**а)** Добавить следующие столбцы: «Цена 1 ед. товара», «Кол-во проданного товара, шт.»,

**б)** Заполнить новые столбцы, используя форму.

**в)** Добавить столбец «Продано на сумму» и сделать расчет.

**г)** Осуществить сортировку по полям: «Модель HDD», «Скорость передачи».

**д)** Скопировать отсортированную таблицу на новый лист и осуществить поиск винчестеров, используя **АВТОФИЛЬТР**, имеющих модель HDD, которая начинается с буквы «S», и скорость передачи >200, но <7000.

**е)** Скопировать таблицу на новый лист и осуществить поиск винчестеров, используя **РАСШИРИННЫЙ ФИЛЬТ**, у которых шину SCSI, скорость вращения больше 3600 об/мин.

**ж)** Скопировать отсортированную таблицу на новый лист и подвести общие итоги для каждой модели HDD по количеству проданного товара.

**з)** Свести данные к таблице на новом листе, которая бы отображала общее количество продаж по каждой модели и виду шины.

# **Вариант №11.**

**1.**Кондитерская фабрика для производства трех видов карамели А, В и С используют три вида сырья: сахарный песок, патоку, фруктовое пюре. Норма расхода сырья на 1 т. карамели указаны в таблице:

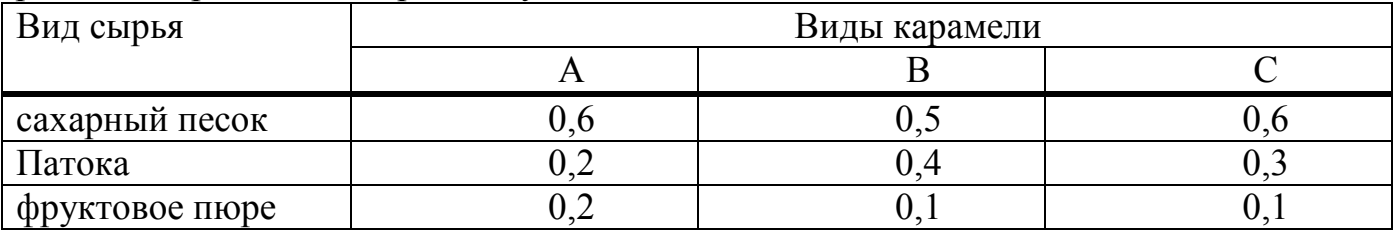

Общее количество сырья каждого вида равна 1500, 900 и 300 тонн. За месяц фабрика изготовила карамели вида А 820 тонн, В 900 тонн и вида С 400 тонн. Требуется рассчитать:

**-** расход сырья каждого вида;

 $\overline{ }$  $\overline{a}$ 

 $\overline{\mathfrak{l}}$ 

**-** количество оставшегося сырья;

**-** количество карамели вида А, на производство которого хвати оставшегося сахара.

Построить диаграмму по расходу сырья каждого вида для производства каждого вида карамели.

**2.** На звероферме содержится некоторое число пушных зверьков (норка, песец, соболь, лиса) разного возраста и веса. Каждому пушному зверьку в возрасте от 1-го до 2-х месяцев полагается дополнительный стакан молока в день, если его вес меньше 3 кг. Количество зверьков, возраст и вес каждого известны. Выяснить сколько литров молока в месяц необходимо для зверофермы, если один стакан молока составляет 0,2 литра.

Для ячеек «вес» назначить следующий формат: если вес зверька меньше 3 кг, то для шрифта задать начертание полужирное, коричневый цвет и размер 16.

**3.**Построить в одной системе координат при *х*∈[−2;2] графики функций:

a) 
$$
y = \frac{1+e^{-x}}{2+x^2} \sin^2(x)
$$
,   
5)  $g = \begin{cases} \frac{\sqrt{1+|x|}}{2+x+x^2}, & x \le 0 \\ \frac{1+x}{2+\sin^3(x)}, & x > 0 \end{cases}$ 

**4.**Заполнить таблицу, содержащую сведения о винчестерах и отформатировать по вашему усмотрению:

| N°<br>п/п | Модель HDD              | Шина           | Емкость,<br>Mб | Скорость<br>вращения,<br>$06/MHH$ . | Скорость<br>передачи | Время<br>доступа,<br>мc |
|-----------|-------------------------|----------------|----------------|-------------------------------------|----------------------|-------------------------|
|           | M226E<br><b>FUJITSU</b> | . т<br>$A_{1}$ | 36             | 3600                                | 1250                 | $\bigcap$<br>∼          |

**ПАРАМЕТРЫ ВИНЧЕСТЕРОВ** 

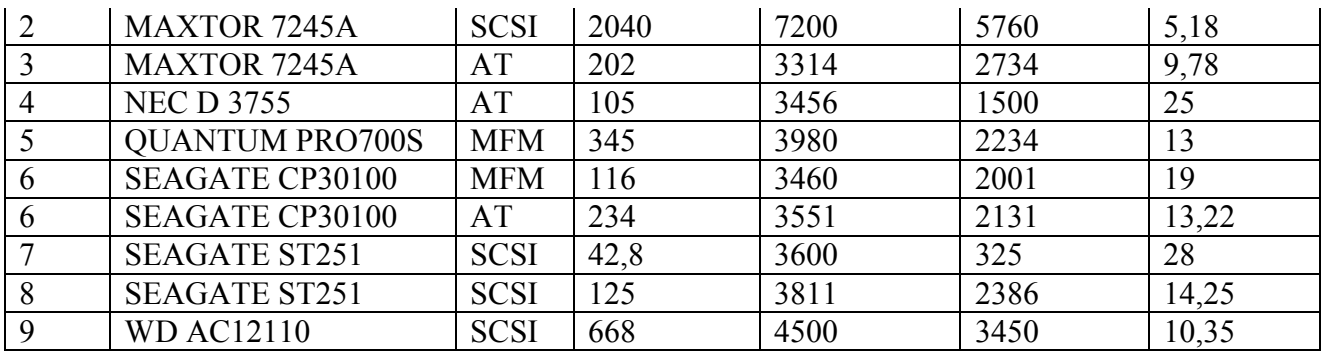

**а)** Добавить следующие столбцы: «Цена 1 ед. товара», «Кол-во проданного товара, шт.»,

**б)** Заполнить новые столбцы, используя форму.

**в)** Добавить столбец «Продано на сумму» и сделать расчет.

**г)** Осуществить сортировку по полям: «Модель HDD», «Ёмкость».

**д)** Скопировать отсортированную таблицу на новый лист и осуществить поиск винчестеров, используя АВТОФИЛЬТР, имеющих модель HDD, название шины у которой начинается с буквы «S», и скорость передачи >2000, но <5000.

**е)** Скопировать таблицу на новый лист и осуществить поиск винчестеров, используя РАСШИРИННЫЙ ФИЛЬТ, у которых модель HDD SEAGATE и время доступа от 15 мс и выше.

**ж)** Скопировать отсортированную таблицу на новый лист и подвести общие итоги для каждой модели HDD по сумме, на которую было проданного товара.

**з)** Свести данные к таблице на новом листе, которая бы отображала минимальное количество проданного товара по каждой модели и виду шины.

## **Вариант №12.**

**1.** Производственная единица изготавливает изделия трех видов: П1, П2, П3. Затраты на изготовление единицы продукций П1, П2, П3 составляют 7, 15, 10 (руб.) соответственно. Прибыль от реализации одного изделия данного вида составляет 20, 16, 25 (руб.). План производства изделий П1-200482 шт., П2-43292 шт., П3-1463012 шт. В январе было изготовлено П1-135672 шт., П2-60712шт., П3- 1456732 шт. Требуется:

- рассчитать в рублях и долларах (курс доллара - величина изменяющаяся): плановые затраты на производство,

- прибыль о реализации каждого вида изд.,

- прибыль, полученную предприятием в январе,

- процент выполнения плана в январе по каждому виду изд.

Построить диаграмму по прибыли каждого вида издания.

**2.** На звероферме содержится некоторое число пушных зверьков (норка, песец, соболь, лиса) разного возраста и веса. Если вес пушного зверька в возрасте от 6-ти до 8-ми месяцев превышает 7 кг, то необходимо снизить дневное потребление витаминного концентрата на 125 г. Количество зверьков, возраст и вес каждого известны. Выяснить на сколько килограммов в месяц снизится потребление витаминного концентрата.

Для ячеек «вес» назначить следующий формат: если вес зверька превышает 7 кг, то для шрифта задать размер 16 и ячейку залить зеленым цветом.

 $\overline{3}$ . Построить в одной системе координат при  $x \in [-1,1]$  графики функций:

a) 
$$
l = \frac{xe^{-x}}{1 + \sqrt{x^2 + \cos^2(x)}}
$$
,   
\n
$$
l = \frac{xe^{-x}}{1 + \sqrt{x^2 + \cos^2(x)}}
$$
,   
\n
$$
l = \begin{cases} \frac{1 + \frac{x}{1 + x^2}}{1 + \frac{x^2}{1 + 2x}}, & x < 0 \\ \frac{1 + x^2}{1 + \sin^2(x)}, & x \ge 1 \end{cases}
$$

 $\overline{4}$ . содержащую таблицу, винчестерах Заполнить сведения  $\Omega$  $\overline{M}$ отформатировать по вашему усмотрению:

# ПАРАМЕТРЫ ВИНЧЕСТЕРОВ

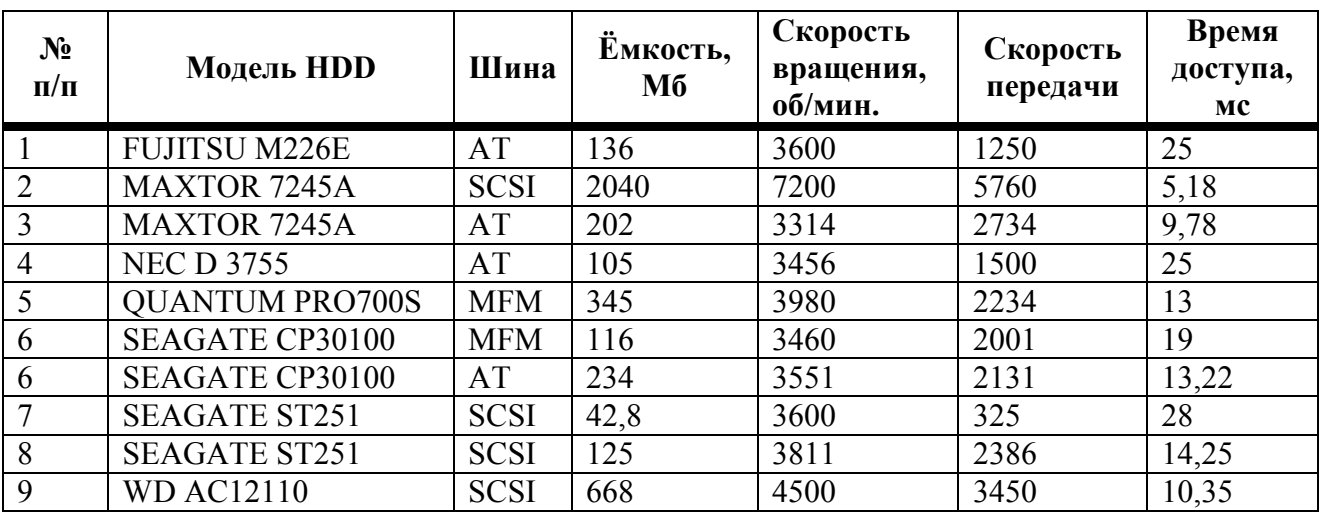

Выполнить следующие задания:

а) Добавить следующие столбцы: «Цена 1 ед. товара», «Кол-во проданного товара, шт.»,

б) Заполнить новые столбцы, используя форму.

в) Добавить столбец «Продано на сумму» и сделать расчет.

г) Осуществить сортировку по полям: «Модель HDD», «Время доступа».

д) Скопировать отсортированную таблицу на новый лист и осуществить поиск винчестеров, используя АВТОФИЛЬТР, имеющих любую модель HDD кроме SEAGATE и скорость передачи >1500, но <3000.

е) Скопировать таблицу на новый лист и осуществить поиск винчестеров, используя РАСШИРИННЫЙ ФИЛЬТ, у которых шина SCSI, ёмкость меньше 2000  $M6$ 

ж) Скопировать отсортированную таблицу на новый лист и подвести общие итоги для каждой модели HDD по количеству проданного товара.

з) Свести данные к таблице на новом листе, которая бы отображала максимальное количество проданного товара по каждой модели и виду шины.

# Вариант №13.

**1.**Торговая фирма «ЛВТ» имеет в своем ассортименте следующий товар: принтеры фирм Samsung, Canon, Epson; сканеры фирм Canon, Epson, Mustek; мониторы 19"фирм Aser,LG, Nec. Получить ведомость объема продаж и выручки от продаж товара за прошедший год, которая должна включать следующую информацию: вид товара, наименование товара, цена 1ед.товара, количество проданного товара за каждый квартал года. Требуется:

- найти сумму выручки от продаж каждого вида товара в долларах и рублях за каждый квартал,

- найти сумму выручки за год,

 $\overline{\mathfrak{l}}$ 

- найти максимальный, минимальный и средний размер выручки в году.

Построить диаграмму роста объема продаж каждого вида товара за каждый квартал.

**2.**На торговом складе фирмы «ЛВТ» производится уценка хранящейся продукции. Если продукция хранится на складе дольше полугода (180 дней), то она уценивается в 2 раза, а если срок хранения превысил 3 месяца (90 дней), но не достиг полугода, то — в 1,5 раза.

Получить ведомость уценки товара, которая должна включать следующую информацию: наименование товара, дата приема, дата дня уценки, срок хранения (дата дня уценки – дата приема), цена 1 ед.товара до уценки, цена 1 ед. товара после уценки.

Для ячеек столбца «наименование товара» назначить следующий формат: если товар уценен в 2 раза, то текст отобразить красным цветом, если в 1,5 раза, то синим.

**3.** Построить в одной системе координат при *х*∈[−2;2] графики функций:

a) 
$$
y = \sin(x)e^{-2x}
$$
,   
\n5)  $z = \begin{cases} 3\sin(x) - \cos^2(x), x \le 0 \\ 3\sqrt{1 + x^2}, x > 0 \end{cases}$  b)  
\n $g = \begin{cases} 3x + \sqrt{1 + x^2}, x < 0 \\ 2\cos(x)e^{-2x}, x \in [0;1] \\ 2\sin(3x), x > 1 \end{cases}$ 

**4.** Заполнить таблицу, содержащую сведения о винчестерах и отформатировать по вашему усмотрению:

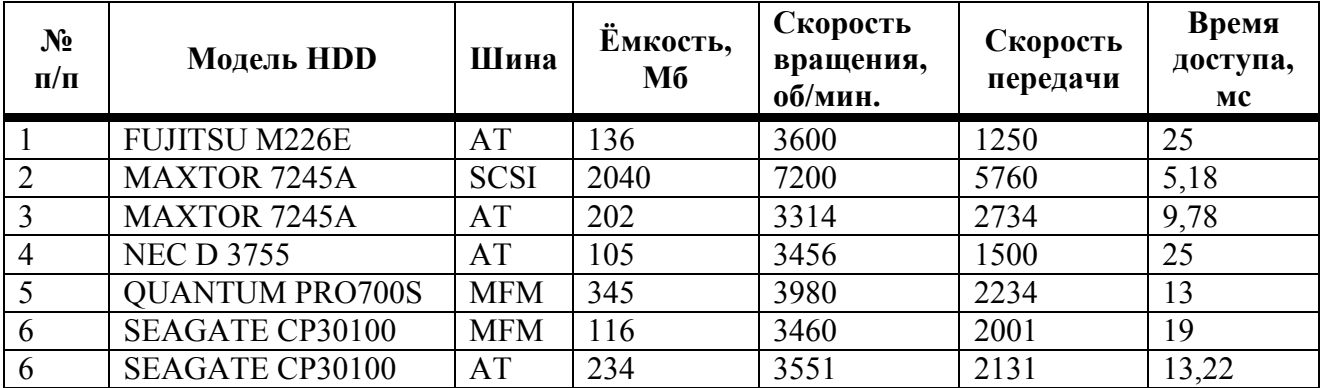

# **ПАРАМЕТРЫ ВИНЧЕСТЕРОВ**

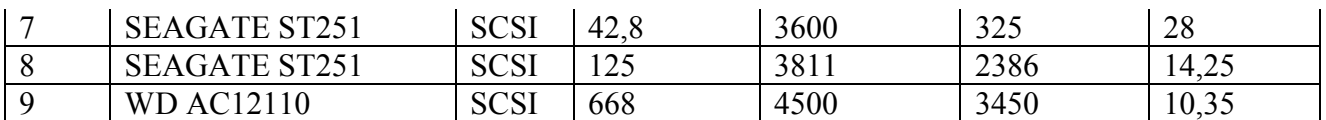

**а)** Добавить следующие столбцы: «Цена 1 ед. товара», «Кол-во проданного товара, шт.»,

**б)** Заполнить новые столбцы, используя форму.

**в)** Добавить столбец «Продано на сумму» и сделать расчет.

**г)** Осуществить сортировку по полям: «Модель HDD», «Скорость передачи».

**д)** Скопировать отсортированную таблицу на новый лист и осуществить поиск винчестеров, используя **АВТОФИЛЬТР**, имеющих шину SCSI, скорость вращения

больше 3600 об/мин и время >10 мс.

**е)** Скопировать таблицу на новый лист и осуществить поиск винчестеров, используя **РАСШИРИННЫЙ ФИЛЬТ**, у которых шина SCSI, ёмкость больше 150 Мб.

**ж)** Скопировать отсортированную таблицу на новый лист и подвести общие итоги для каждой модели HDD по количеству проданного товара.

**з)** Свести данные к таблице на новом листе, которая бы отображала общее количество продаж по каждой модели и виду шины.

#### **Вариант №14.**

**1.**Составить отчет о выручке от продажи автомобилей в 200\_ г. следующих марок: БМВ, Форд, Ауди, Рено, Тойота. Отчет должен включать следующую информацию: марку автомобиля, цена 1 шт. в \$, количество проданных автомобилей в каждом квартале.

Требуется рассчитать:

**-** выручку от продаж в каждом квартале по каждой марке,

**-** общую выручку от продаж в каждом квартале,

**-** выручку за год,

**-** максимальный, минимальный и средний объем квартальной выручки,

**-** процентное соотношение общей выручки от продаж в каждом квартале и выручки за год.

Отобразить последние данные в виде диаграммы.

Для ячеек, отображающих объем квартальной выручки, назначить следующий формат: если объем больше среднего, то залить ячейку розовым цветом.

**2.** На звероферме содержится некоторое число пушных зверьков (норка, песец, соболь, лиса) разного возраста и веса. Каждому пушному зверьку в возрасте от 1-го до 2-х месяцев полагается дополнительный стакан молока в день, если его вес меньше 3 кг. Количество зверьков, возраст и вес каждого известны. Выяснить сколько литров молока в месяц необходимо для зверофермы. Один стакан молока составляет 0,2 литра.

**3.** Построить в одной системе координат при *х*∈[−1;1.5] графики функций:

a) 
$$
y=\frac{2+\sin^2(x)}{1+x^2}
$$
, 6)  $k = \begin{cases} \sqrt{1+|x|}, & x \le 0 \\ \frac{1+2x}{\sqrt[3]{1+2x}}, & x > 0 \end{cases}$ , B)  $g = \begin{cases} \frac{1+x}{\sqrt[3]{1+x^2}}, & x \le 0 \\ -x+2e^{-2x}, & x \in (0,1) \\ |2-x|\sqrt[3]{3}, & x \ge 1 \end{cases}$ 

4. Заполнить таблицу, содержащую сведения о винчестерах и отформатировать по вашему усмотрению:

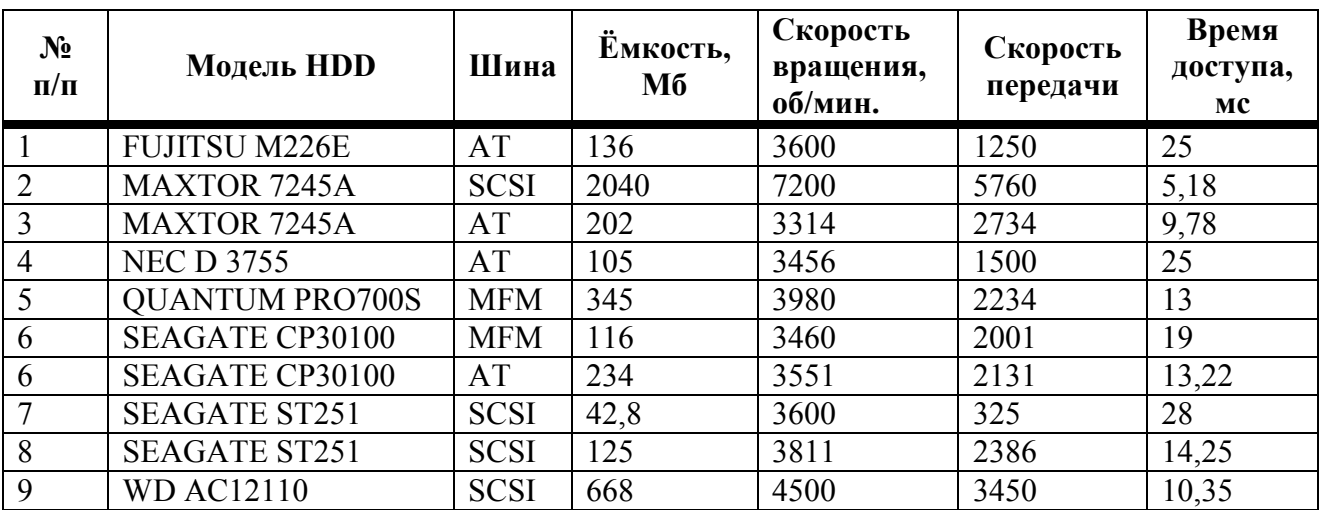

## ПАРАМЕТРЫ ВИНЧЕСТЕРОВ

Выполнить следующие задания:

а) Добавить следующие столбцы: «Цена 1 ед. товара», «Кол-во проданного товара, шт.»,

б) Заполнить новые столбцы, используя форму.

в) Добавить столбец «Продано на сумму» и сделать расчет.

г) Осуществить сортировку по полям: «Модель HDD», «Время доступа».

д) Скопировать отсортированную таблицу на новый лист и осуществить поиск винчестеров, используя АВТОФИЛЬТР, имеющих шину SCSI, скорость передачи > 300 и < 2000.

е) Скопировать таблицу на новый лист и осуществить поиск винчестеров, используя РАСШИРИННЫЙ ФИЛЬТ, у которых модель HDD Seagate и емкость >  $200 M6$ 

ж) Скопировать отсортированную таблицу на новый лист и подвести общие итоги для каждой модели HDD по количеству проданного товара.

з) Свести данные к таблице на новом листе, которая бы отображала общее количество продаж по каждой модели и виду шины.

## Вариант №15.

1. Составить отчет о акционерах (не менее 3х) фирмы «Купи-Продай» за некоторый период. Отчет должен включать следующую информацию: Ф. И.О. акционера, номер выпуска акций (2 выпуска для каждого акционера), вид акции (привилегированная, обыкновенная), количество, номинальная стоимость акции (руб). Требуется рассчитать:

общую стоимость акций,

**-** общее количество акций и их общую стоимость для каждого акционера,

**-** процентное соотношение общей стоимости акций каждого акционера и общей стоимости акций,

**-** максимальное, минимальное количество акций,

**-** среднее количество акций для каждого акционера.

Выполнить условное форматирование для ячеек Ф.И.О. акционера: если общее количество акций для каждого акционера равно максимальному значению, то ячейку залить красным цветом, а если оно равно минимальному значению, то ячейку залить сиреневым цветом.

Построить диаграмму, отображающую долю общего количества акций для каждого акционера.

**2.** Составить ведомость погашения задолженности клиентов банка по кредиту. В условиях договора между банком и клиентом было оговорено, что кредит погашается ежемесячно (сумма месячного погашения не определена договором), но в каждый квартал заемщик должен гасить 30% от суммы кредита. Если клиент выплатил меньше 20%, то банк увеличивает процентную ставку на 10%, если больше 20% или ровно 20%, но меньше 30%, то банк увеличивает процентную ставку на 5%, иначе процентная ставка не изменяется.

Ведомость погашения кредита содержит следующую информацию: Ф.И.О. клиента, сумма кредита, процентная ставка, суммы выплат за месяцы 1 квартала, общая сумма выплат за 1 квартал, процентная ставка на следующий квартал.

**3.** Построить в одной системе координат при *х*∈[−1.5;1.5] графики функций:

a) 
$$
f = \frac{1 + \cos(x)}{1 + e^{2x}}
$$
, 6)  $g = \begin{cases} \frac{3 + \sin(x)}{1 + x^2}, & x \le 0 \\ 2x^2 \cos^2(x), & x > 0 \end{cases}$ , b)  $q = \begin{cases} \frac{1 + x}{1 + x^2}, & x < 0 \\ \sqrt{1 + \frac{x}{1 + x}}, & x \in [0;1) \\ 2|\sin(3x)|, & x \ge 1 \end{cases}$ 

**4.** Заполнить таблицу, содержащую сведения о винчестерах и отформатировать по вашему усмотрению:

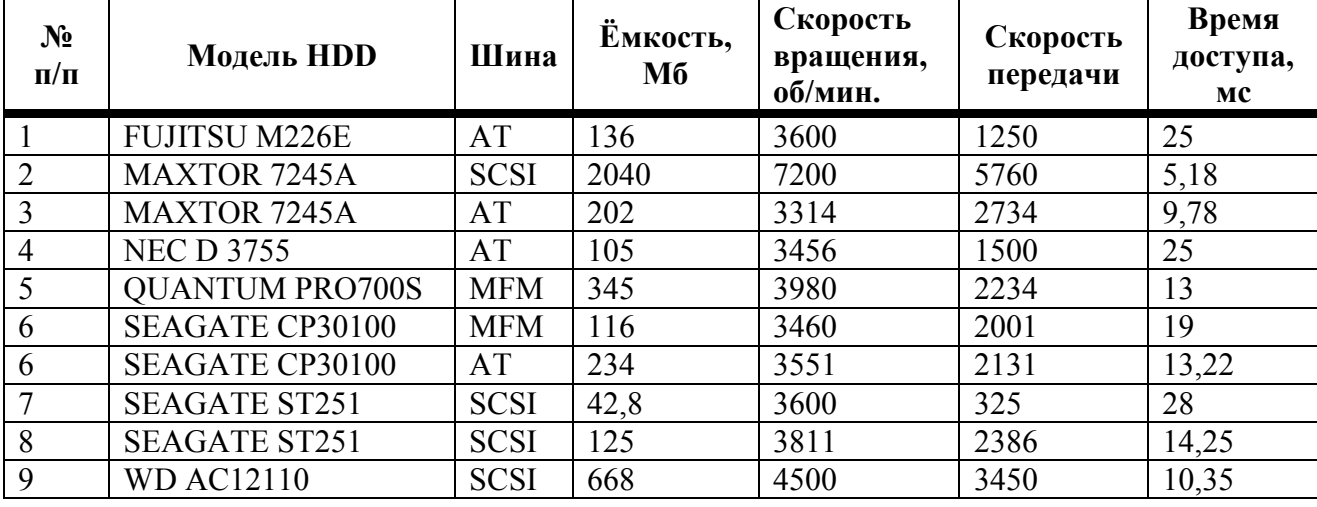

**ПАРАМЕТРЫ ВИНЧЕСТЕРОВ** 

**а)** Добавить следующие столбцы: «Цена 1 ед. товара», «Кол-во проданного товара, шт.»,

**б)** Заполнить новые столбцы, используя форму.

**в)** Добавить столбец «Продано на сумму» и сделать расчет.

**г)** Осуществить сортировку по полям: «Модель HDD», «Время доступа».

**д)** Скопировать отсортированную таблицу на новый лист и осуществить поиск винчестеров, используя **АВТОФИЛЬТР**, имеющих скорость вращения больше 3500 об/мин и время доступа 10.35 мс.

**е)** Скопировать таблицу на новый лист и осуществить поиск винчестеров, используя **РАСШИРИННЫЙ ФИЛЬТ**, у которых шина SCSI и емкость <105 Мб.

**ж)** Скопировать отсортированную таблицу на новый лист и подвести общие итоги для каждого типа шины по количеству проданного товара.

**з)**Свести данные к таблице на новом листе, которая бы отображала максимальное количество проданного товара по каждой модели и виду шины.

# **Вариант №16.**

**1.** Для производства 4х видов изделий: А, В, С и D предприятие использует три вида сырья: металл, пластмассу и резину. Расход каждого вида сырья на производство 1ед. каждого изделия представлен в таблице:

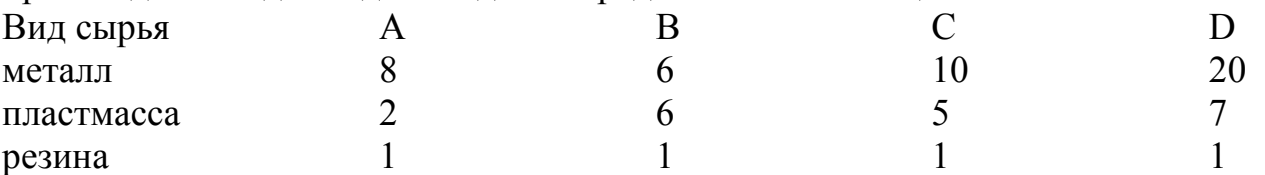

Прибыль от реализации 1 ед. изделия равна соответственно 6, 2, 3, и 4 доллара. Было изготовлено изделия вида А 458 ед., вида В 563 ед., вида С 300 ед. и вида D 450 ед. Требуется рассчитать:

**-** прибыль от реализации каждого вида изделий, общую прибыль,

**-** долю (в процентах) прибыльности каждого вида изделий от общей суммы,

**-** общий расход каждого вида сырья на изготовление всей продукции,

Определить какой вид сырья расходуется больше и меньше всего. Для ячеек по расходу сырья выполнить условное форматирование: залить ячейку с наибольшим расходом голубым цветом, с наименьшим – зеленым.

Построить диаграмму по расходу каждого вида сырья.

**2.** На звероферме содержится некоторое число пушных зверьков (норка, песец, соболь, лиса) разного возраста и веса. Если вес пушного зверька в возрасте от 6-ти до 8-ми месяцев превышает 7 кг, то необходимо снизить дневное потребление витаминного концентрата на 125 г. Количество зверьков, возраст и вес каждого известны. Выяснить насколько килограммов в месяц снизится потребление витаминного концентрата.

**3.** Построить в одной системе координат при *х*∈[−2;1.8] графики функций:

a) 
$$
y = \sqrt[4]{1 + e^{3x}}
$$
, 6)  $g = \begin{cases} \frac{3 + \sin^2(2x)}{1 + \cos^2(x)}, & x \le 0 \\ \frac{3 + \sin^2(2x)}{1 + \cos^2(x)}, & x > 0 \end{cases}$ , B)  $q = \begin{cases} \frac{1 + x}{1 + x^2}, & x < 0 \\ \sqrt{1 + \frac{x}{1 + x}}, & x \in [0;1] \\ 2|\sin(3x)|, & x \ge 1 \end{cases}$ 

4. Заполнить таблицу, винчестерах содержащую сведения  $\overline{0}$  $\overline{M}$ отформатировать по вашему усмотрению:

| $N_2$<br>$\Pi/\Pi$ | Модель HDD             | Шина        | Ёмкость,<br>Mб | Скорость<br>вращения,<br>об/мин. | Скорость<br>передачи | Время<br>доступа,<br><b>MC</b> |
|--------------------|------------------------|-------------|----------------|----------------------------------|----------------------|--------------------------------|
|                    | <b>FUJITSU M226E</b>   | AT          | 136            | 3600                             | 1250                 | 25                             |
| $\overline{2}$     | <b>MAXTOR 7245A</b>    | <b>SCSI</b> | 2040           | 7200                             | 5760                 | 5,18                           |
| 3                  | <b>MAXTOR 7245A</b>    | AT          | 202            | 3314                             | 2734                 | 9,78                           |
| $\overline{4}$     | <b>NEC D 3755</b>      | AT          | 105            | 3456                             | 1500                 | 25                             |
| 5                  | <b>QUANTUM PRO700S</b> | <b>MFM</b>  | 345            | 3980                             | 2234                 | 13                             |
| 6                  | <b>SEAGATE CP30100</b> | <b>MFM</b>  | 116            | 3460                             | 2001                 | 19                             |
| 6                  | <b>SEAGATE CP30100</b> | AT          | 234            | 3551                             | 2131                 | 13,22                          |
| 7                  | <b>SEAGATE ST251</b>   | <b>SCSI</b> | 42,8           | 3600                             | 325                  | 28                             |
| 8                  | <b>SEAGATE ST251</b>   | <b>SCSI</b> | 125            | 3811                             | 2386                 | 14,25                          |
| 9                  | <b>WD AC12110</b>      | <b>SCSI</b> | 668            | 4500                             | 3450                 | 10,35                          |

ПАРАМЕТРЫ ВИНЧЕСТЕРОВ

Выполнить следующие задания:

а) Добавить следующие столбцы: «Цена 1 ед. товара», «Кол-во проданного товара, шт.»,

- б) Заполнить новые столбцы, используя форму.
- в) Добавить столбец «Продано на сумму» и сделать расчет.
- г) Осуществить сортировку по полям: «Модель HDD», «Шина».

д) Скопировать отсортированную таблицу на новый лист и осуществить поиск винчестеров, используя АВТОФИЛЬТР, имеющих любую модель HDD кроме SEAGATE и скорость передачи >1500, но <2500.

е) Скопировать таблицу на новый лист и осуществить поиск винчестеров, используя РАСШИРИННЫЙ ФИЛЬТ, у которых шина SCSI, ёмкость меньше 2050 M<sub>6</sub>.

ж) Скопировать отсортированную таблицу на новый лист и подвести общие итоги для каждой модели HDD по количеству проданного товара.

з) Свести данные к таблице на новом листе, которая бы отображала общее количество продаж по каждой модели и виду шины.

## Вариант №17.

1. Составить отчет о выручке от продажи книжной продукции в 200 г. Отчет должен включать следующую информацию: название и автора книги, цена 1 шт. в руб, количество проданных книг в каждом квартале. Требуется рассчитать:

- выручку от продаж в каждом квартале за каждую книгу,
- общую выручку от продаж в каждом квартале,

- выручку за год,

максимальный, минимальный и средний объем квартальной выручки,

процентное соотношение общей выручки от продаж в каждом квартале и  $\mathbf{r}$ выручки за год.

Отобразить последние данные в виде диаграммы.

2. Билет на пригородном поезде стоит 5 ден.ед, если расстояние до станции не больше 20 км; 13 ден.ед. если расстояние больше 20 км, но не превышает 75 км; 20 ден.ед, если расстояние больше 75 км. Составить таблицу, содержащую следующие сведения: пункт назначения, расстояние, стоимость билета.

Для ячеек «пункт назначения» назначить следующий формат: если расстояние до станции меньше 50 км, то залить ячейку зеленым цветом, если равно 50 км, то красным.

3. Построить в одной системе координат при  $x \in [-1.7, 1.5]$  графики функций:

a) 
$$
h = \frac{2+3x}{1+x+x^2}
$$
,   
5)  $g = \begin{cases} \sqrt{1+x^2}, & x \le 0 \\ \frac{1+x}{1+\sqrt[3]{1+e^{-0.2x}}}, & x > 0 \end{cases}$ 

$$
z = \begin{cases} |x|^{1/3}, & x < 0 \\ -2x + \frac{x}{1+x}, & x \in [0,1) \\ \frac{|3-x|}{1+x}, & x \ge 1 \end{cases}
$$

 $\sqrt{ }$ 

 $\overline{4}$ . Заполнить таблицу. солержашую сведения о винчестерах  $\overline{M}$ отформатировать по вашему усмотрению:

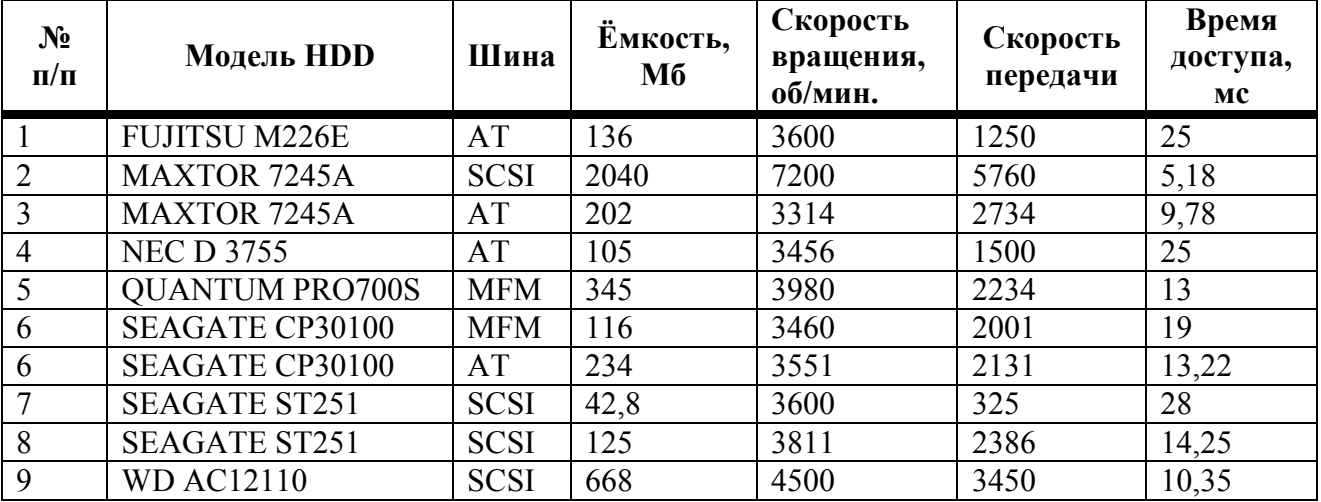

# ПАРАМЕТРЫ ВИНЧЕСТЕРОВ

Выполнить следующие задания:

а) Добавить следующие столбцы: «Цена 1 ед. товара», «Кол-во проданного TOBADA, IIIT.».

- б) Заполнить новые столбцы, используя форму.
- в) Добавить столбец «Продано на сумму» и сделать расчет.

**г)** Осуществить сортировку по полям: «Модель HDD», «Время доступа».

**д)** Скопировать отсортированную таблицу на новый лист и осуществить поиск винчестеров, используя **АВТОФИЛЬТР**, имеющих скорость вращения <= 3600 об/мин и время доступа 25 мс.

**е)** Скопировать таблицу на новый лист и осуществить поиск винчестеров, используя **РАСШИРИННЫЙ ФИЛЬТ**, у которых шина MFM и ёмкость ≥ 200 мб.

**ж)** Скопировать отсортированную таблицу на новый лист и подвести общие итоги для каждому виду шины по количеству проданного товара.

**з)** Свести данные к таблице на новом листе, которая бы отображала общее количество продаж по каждой модели и виду шины.

#### **Вариант №18.**

**1.**Составить итоговую ведомость по экспертным оценкам (от 0 до 10 баллов) кандидатов на должность генерального директора фирмы «Аква». Ведомость должна включать следующую информацию: номер кандидата (не менее 5), номер эксперта (не менее 5) и их количество баллов. Требуется рассчитать:

**-** сумму баллов для каждого кандидата,

**-** общую сумму баллов,

**-** процентное соотношение суммы баллов для каждого кандидата и общей суммы баллов,

**-** максимальный, минимальный и средний размер процентного соотношения.

Выполнить условное форматирование для ячеек номер кандидата: если процентное соотношение равно максимальному значению, то ячейку залить сиреневым цветом, а если процентное соотношение равно минимальному значению, то ячейку залить желтым цветом.

Построить диаграмму, отображающую долю набранных баллов каждого кандидата.

**2.**При температуре воздуха зимой до -20°С потребление угля тепловой станцией составляет k тонн в день. При температуре воздуха от -30°С до -20°С дневное потребление увеличивается на 5 тонн, если температура воздуха ниже - 30°С, то потребление увеличивается еще на 7 тонн. Составить таблицу потребления угля тепловой станцией за неделю.

**3.** Построить в одной системе координат при *х*∈[−1.5;1.8] графики функций:

a) 
$$
y = \frac{1+x}{1+\sqrt{2+x+x^2}}
$$
,   
\n5)  $s = \begin{cases} \sqrt{1+2x^2-\sin^2(x)}, & x \le 0 \\ \frac{2+x}{\sqrt[3]{2+e^{-0.1x}}}, & x > 0 \end{cases}$ ,   
\n $n = \begin{cases} 1+\frac{3+x}{1+x^2}, & x < 0 \\ \sqrt{1+(1-x)^2}, & x \in [0,1) \\ \frac{1+x}{1+\cos^2(x)}, & x \ge 1 \end{cases}$ 

**4.**Заполнить таблицу, содержащую сведения о винчестерах и отформатировать по вашему усмотрению:

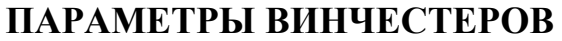

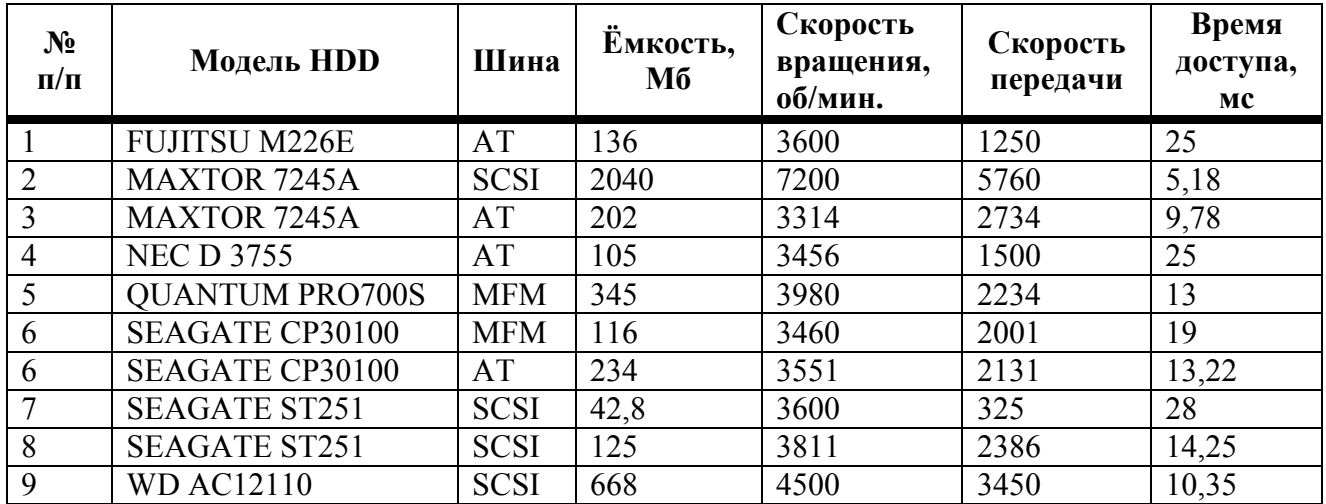

**а)** Добавить следующие столбцы: «Цена 1 ед. товара», «Кол-во проданного товара, шт.»,

**б)** Заполнить новые столбцы, используя форму.

**в)** Добавить столбец «Продано на сумму» и сделать расчет.

**г)** Осуществить сортировку по полям: «Модель HDD», «Время доступа».

**д)** Скопировать отсортированную таблицу на новый лист и осуществить поиск винчестеров, используя **АВТОФИЛЬТР**, имеющих скорость вращения <= 3600 об/мин и время доступа 25 мс.

**е)** Скопировать таблицу на новый лист и осуществить поиск винчестеров, используя **РАСШИРИННЫЙ ФИЛЬТ**, у которых шина SCSI, скорость передачи  $>300$  и время доступа 10 мс.

**ж)** Скопировать отсортированную таблицу на новый лист и подвести общие итоги для каждой модели HDD по количеству проданного товара.

**з)** Свести данные к таблице на новом листе, которая бы отображала максимальное количество проданного товара по каждой модели и виду шины.

#### **Вариант №19.**

**1.** Составить прайс-лист фирмы «Трианон» на 22 декабря 200\_ г.:

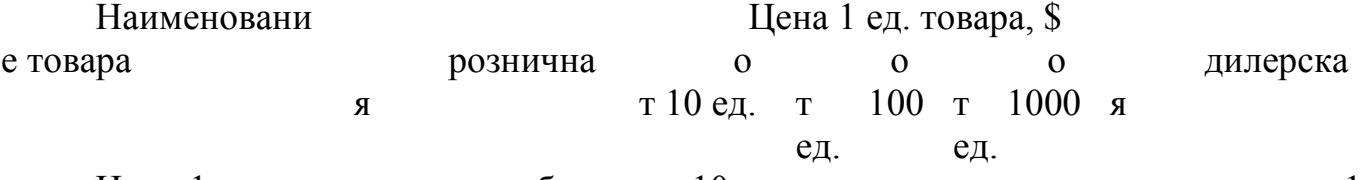

Цена 1 ед. товара для столбцов «от 10 ед.» ... «дилерская» уменьшается на 1 процент по сравнению с предыдущей колонкой. Требуется:

**а)** рассчитать цену 1 ед. товара в рублях,

**б)** найти максимальную, минимальную и среднюю дилерскую цену товар.

Выполнить условное форматирование для ячеек наименование товара: если дилерская цена 1 ед. товара больше средней дилерской цены, то текст отобразить красным цветом, а если дилерская цена равна минимальной дилерской цене, то текст отобразить синим цветом.

**2.** Руководство фирмы «Трианон» решило в декабре 2005 года сделать доплату своим работникам. Размер доплаты зависит от разряда работника:

$$
\text{donnama} = \begin{cases}\n100\% & \text{om} \quad \text{oknada} \quad \text{npu} \quad 11 \quad \text{paspade} \\
120\% & \text{om} \quad \text{oknada} \quad \text{npu} \quad 11 < \text{paspade} \le 13 \\
135\% & \text{om} \quad \text{oknada} \quad \text{npu} \quad \text{paspade} \ge 13\n\end{cases}
$$

Получить ведомость доплаты каждому работнику (не менее 10 человек), которая должна включать следующую информацию: Ф.И.О. работника, разряд, оклад, доплата, общая сумма.

Построить диаграмму, отображающую соотношение размера оклада и общей суммы.

3. Построить в одной системе координат при  $x \in [-1,1]$  графики функций:

a) 
$$
l = \frac{xe^{-x}}{1 + \sqrt{x^2 + \cos^2(x)}}
$$
,   
\n $k = \begin{cases} \frac{\sqrt{1 + |x|}}, & x \le 0 \\ \frac{1 + 3x}{2 + \sqrt[3]{1 + x}}, & x > 0 \end{cases}$ 

 $\overline{4}$ . Заполнить таблицу, содержащую сведения о винчестерах  $\mathbf{M}$ отформатировать по вашему усмотрению:

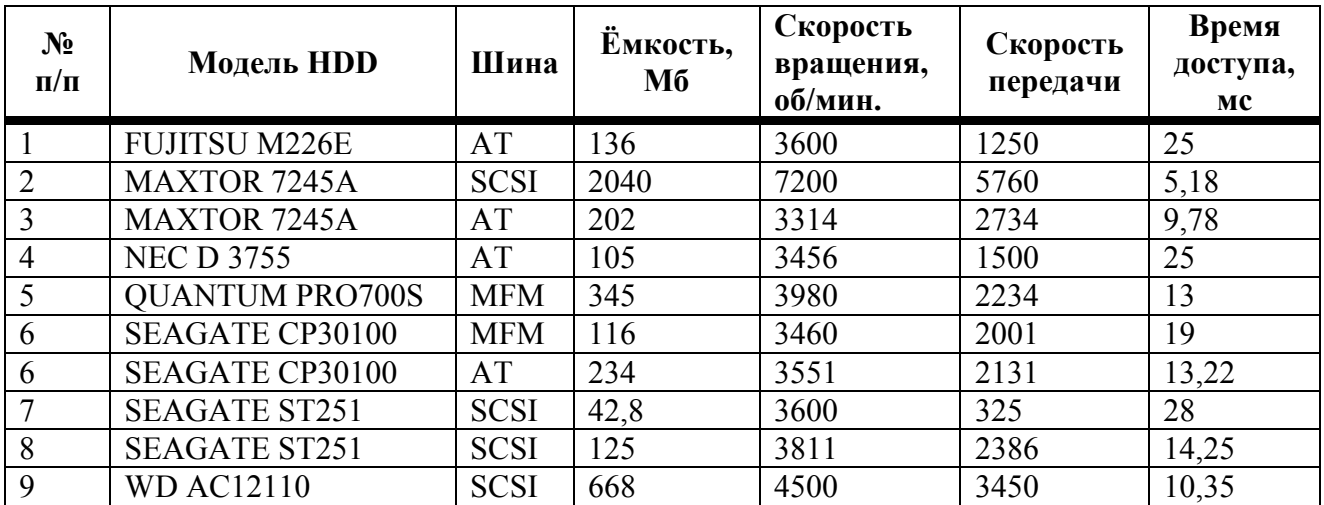

## ПАРАМЕТРЫ ВИНЧЕСТЕРОВ

Выполнить следующие задания:

а) Добавить следующие столбцы: «Цена 1 ед. товара», «Кол-во проданного товара, шт.»,

- б) Заполнить новые столбцы, используя форму.
- в) Добавить столбец «Продано на сумму» и сделать расчет.
- г) Осуществить сортировку по полям: «Модель HDD», «Время доступа».

**д)** Скопировать отсортированную таблицу на новый лист и осуществить поиск винчестеров, используя **АВТОФИЛЬТР**, имеющих модель HDD с ёмкостью ≥ 200 и  $< 700$  M<sub>6</sub>.

**е)** Скопировать таблицу на новый лист и осуществить поиск винчестеров, используя **РАСШИРИННЫЙ ФИЛЬТ**, у которых модель HDD Seagate и скорость передачи <2000 об/мин.

**ж)** Скопировать отсортированную таблицу на новый лист и подвести общие итоги для каждой модели HDD по количеству проданного товара.

**з)** Свести данные к таблице на новом листе, которая бы отображала общее количество продаж по каждой модели и виду шины.

#### **Вариант №20.**

**1.** Составить ведомость изменения курса валют за период с 1 по 10 марта 200\_г. Ведомость должна включать следующую информацию: дата, курс доллара, курс евро на каждый день периода. Требуется рассчитать:

**-** отношение курсов доллара и евро на каждый день периода,

**-** средний размер изменения курса доллара, евро и их отношения,

**-** процентный прирост курса на 10 марта относительно курса на 1 марта 200 г.,

**-** максимальный и минимальный размер курса доллара, евро и их отношения периода.

Выполнить условное форматирование для ячеек, отображающих курс доллара: если курс равен максимальному размеру, то задать цвет шрифта красным цветом, минимальному – синим.

Построить диаграмму изменения среднего размера курса за период для каждой валюты.

**2.** Получить ведомость расчета подоходного налога каждого работника фирмы «Арго» (не менее 10 человек), которая должна включать следующую информацию: Ф.И.О. работника, оклад, премия, общая сумма начислений, размер подоходного налога. Размер подоходного размера зависит от общей суммы начислений:

> $\overline{\phantom{a}}$  $\overline{\mathcal{L}}$  $\overline{a}$ ∤ ≤ 12%, 5000 *если начислено*  $\mathbf{L}$  $=$   $\{15\%$ , если 5000 < начислено  $\le$ 20%, если начислено > 10000 15%, если 5000 < начислено  $\leq 10000$ *если начислено если начислено подоходный налог*

**3.** Построить в одной системе координат при *х*∈[−1.4;1.9] графики функций:

a) 
$$
y = \frac{1 + xe^{-x}}{2 + x^2} \sin^2(x)
$$
,   
5)  $s = \begin{cases} \sqrt{1 + x^2 - \cos^2(x)}, & x \le 0 \\ \frac{2 + x}{\sqrt{2 + e^{-0.2x}}}, & x > 0 \end{cases}$ ,   
B)

$$
z = \begin{cases} \frac{1+2x}{1+x^2}, & x < 0\\ \sin^2(x)\sqrt{2x}, & x \in [0;1) \\ \cos^2(x)e^{0.1x}, & x \ge 1 \end{cases}
$$

таблицу, 4. Заполнить содержащую винчестерах сведения  $\mathbf{O}$  $\overline{\mathbf{M}}$ отформатировать по вашему усмотрению:

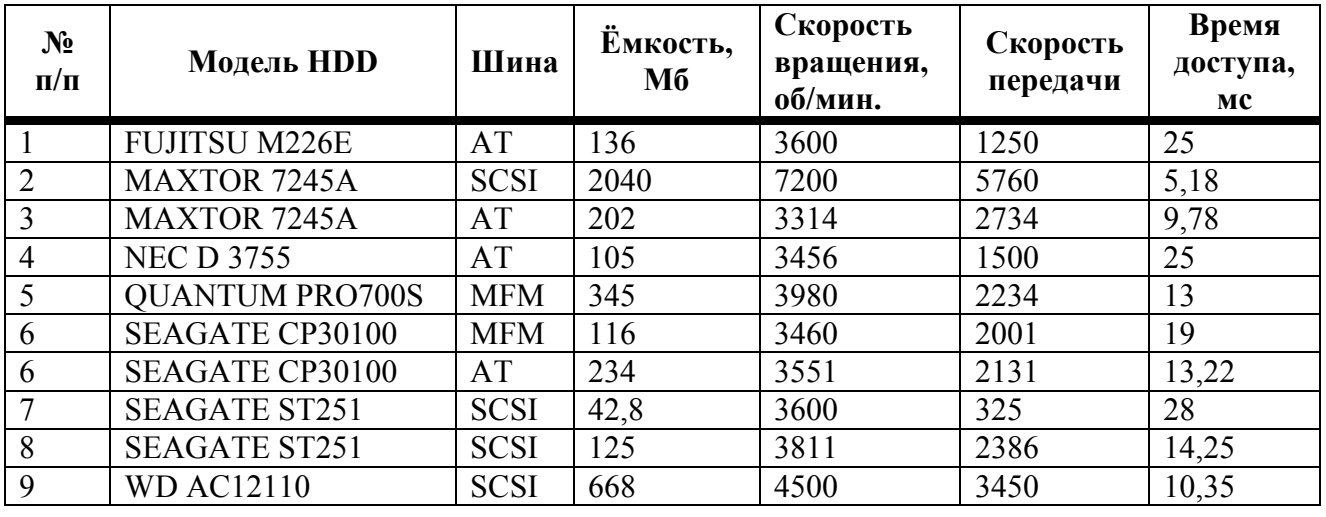

## ПАРАМЕТРЫ ВИНЧЕСТЕРОВ

Выполнить следующие задания:

а) Добавить следующие столбцы: «Цена 1 ед. товара», «Кол-во проданного товара, шт.»,

б) Заполнить новые столбцы, используя форму.

в) Добавить столбец «Продано на сумму» и сделать расчет.

г) Осуществить сортировку по полям: «Шина», «Время доступа».

д) Скопировать отсортированную таблицу на новый лист и осуществить поиск винчестеров, используя **АВТОФИЛЬТР**, имеющих шину SCSI и время доступа >10  $M<sub>1</sub>$ 

е) Скопировать таблицу на новый лист и осуществить поиск винчестеров, используя РАСШИРИННЫЙ ФИЛЬТ, имеющих модель HDD, название шины у которой начинается с буквы «S», и скорость передачи > 2000.

ж) Скопировать отсортированную таблицу на новый лист и подвести общие итоги для каждой модели HDD по количеству проданного товара.

з) Свести данные к таблице на новом листе, которая бы отображала минимальное количество проданного товара по каждой модели и виду шины.